# SP5000 интеллектуальная облачная платформа интернета вещей "IoT SP5000 "Элемент"

Инструкция по установке и настройке

Екатеринбург 2018

2/46

Все права защищены.

Технические данные и спецификации являются обязательными только в том случае, если они отдельно согласованы в договоре в письменной форме.

Сохраняется право на внесение технических изменений.

# Оглавление

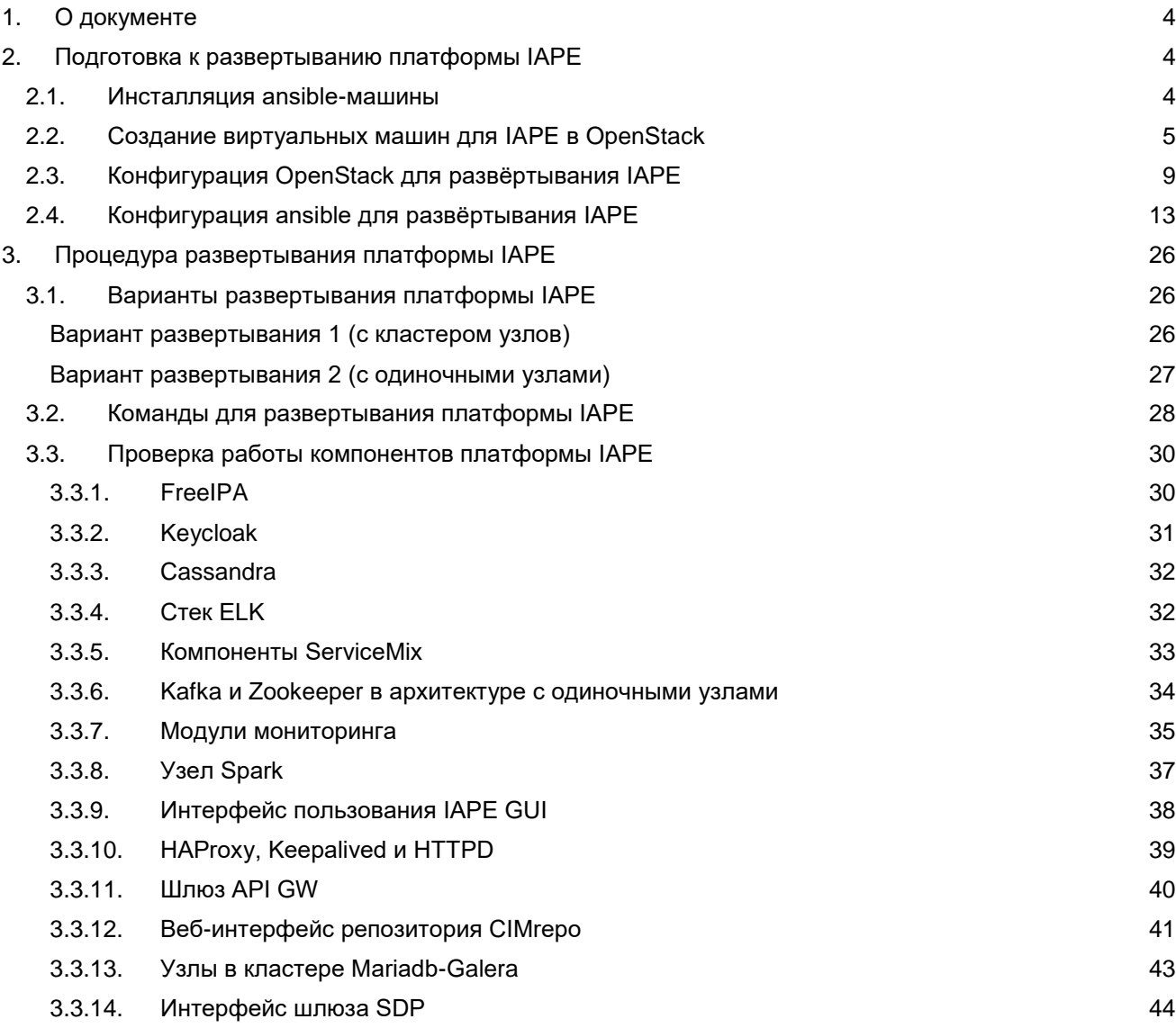

# <span id="page-3-0"></span>**1. О документе**

<span id="page-3-1"></span>Документ описывает процесс автоматизированной инсталляции платформы.

# **2. Подготовка к развертыванию платформы IAPE**

# <span id="page-3-2"></span>**2.1. Инсталляция ansible-машины**

# **Табл. 2.1. Технические требования для ansible-машины**

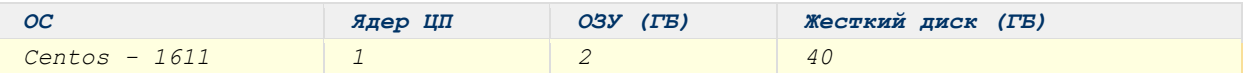

Подготовка OpenStack к инсталляции ansible-машины:

- Создать проект ("tenant") и пользователя ("user") с соответствующими административными правами;
- Создать внутреннюю сеть ("network") с параметром *Общая = Да*;
- Создать маршрутизатор ("router");
- Создать тип инстанса ("flavor") с параметрами, указанными в требованиях для ansible-машины;
- Создать группу безопасности ("security group") и добавить в нее правила для протоколов TCP/UDP/ICMP/112 (все порты должны быть открыты);
- Импортировать ключевую пару ("key pair") с именем *"ansible"*, используя публичный ключ ssh для ansible-машины:

**"***ssh-rsa*

*AAAAB3NzaC1yc2EAAAADAQABAAABAQC73kPKmhUAJUo5wO96pRb40TAFpIHBgK6XAdPF ALyHPSQ0eqHjBOiybinGuxHOo+hFuFnFUzfsdaVonuTFKI+PuyZLLDAC8eVxp1ZDc+uRl6okqyp SiyIWH0ect5UiXXh1f0qB0Ch0ticEnK9ThIR48zUSIAgQ0DVZ6WaZQG10z2Se21bSDWZfbz19M/kA GSV6Z18GTUUQwhLHxS/QkOukjkpX0n69CtMWpKiuBNhL1QtmdmFQfOOmd3u6urz49quMaWO 0o9iMxjf5hbA0hKrIUV5v+DMiOSi0TjSW8X76FbEQ3M5RZ3VGJI0cTtw48ZZGO+AIqXoryyEhyHR udTFt Generated-by-Nova***"**

Инсталляция ansible-машины в OpenStack:

- 1. Скопировать ansible-образ для IAPE на контрольную ноду OpenStack (например, при помощи WinSCP).
- 2. Скачать файл "OpenStack RC-файл версии 3" из графического интерфейса OpenStack. и скопировать его на контрольную ноду OpenStack (например, при помощи WinSCP).
- 3. Подключиться по ssh к контрольной ноде OpenStack (например, при помощи Putty) с логином/паролем = **root/fai** и выполнить команду "**source <RC-file name>.sh"**
- 4. Импортировать ansible-образ с помощью команды: **"***openstack image create --disk-format raw --container-format bare --public --file <image-file name>.raw ansible***"**
- 5. Создать и запустить ansible-машину в OpenStack на основе импортированного образа и ранее заданных параметров. Подключиться по ssh к созданной ansible-машине (например, при помощи Putty) с логином/паролем = **root/iskratel**

параметров, созданных в OpenStack ранее.

6. Выполнить конфигурацию модуля shade для работы ansible-машины с OpenStack путём изменения конфигурационного файла **"~/.config/openstack/clouds.yml"** под значения

clouds: #Name of tenant mpt-prod: auth: #Username and password for login to tenant username: mpt-user password: iskratel #Name of tenant project\_name: mpt-prod project\_domain\_name: Default user\_domain\_name: Default #Auth url from openstack keystone auth\_url: http://iotstack.iskrauraltel.ru:5000/v3

# <span id="page-4-0"></span>**2.2. Создание виртуальных машин для IAPE в OpenStack**

1. Выполнить конфигурацию ansible роли *"create\_cluster\_OSinstance"* путём внесения в файл*:* **"/etc/ansible/role/***create\_cluster\_OSinstance/defaults/main.yml***"** (в варианте с кластером узлов) или **"/etc/ansible/role/***create\_single\_OSinstance/vars/main.yml***"** (в варианте с одиночными узлами) значений, соответствующих созданным в OpenStack параметрам.

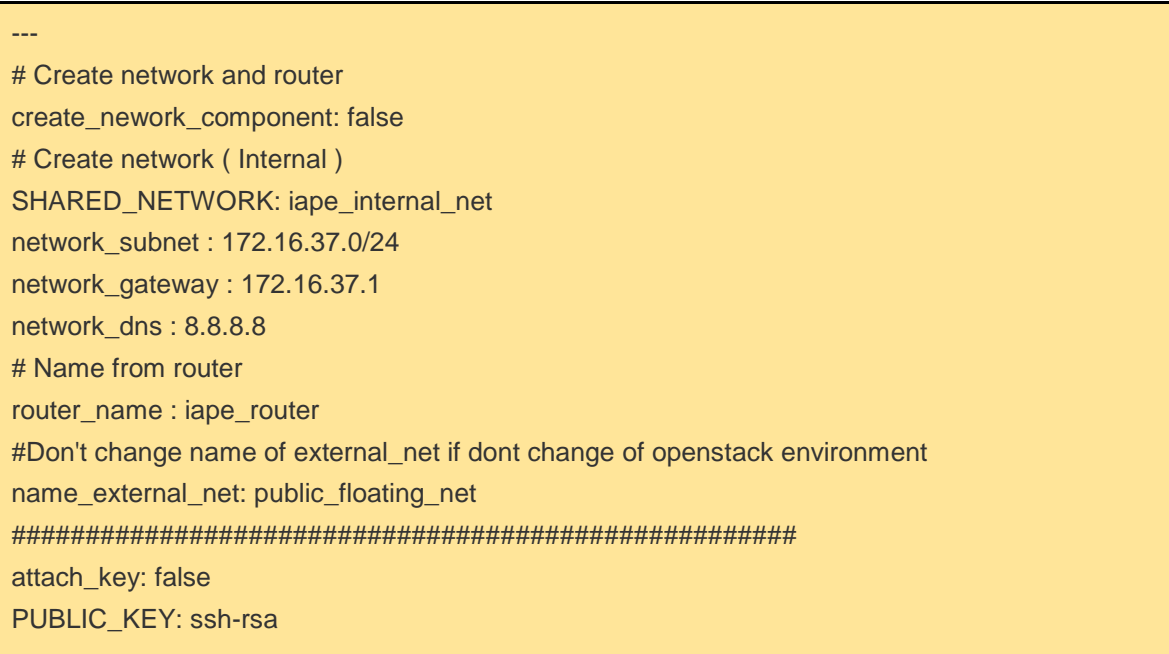

AAAAB3NzaC1yc2EAAAADAQABAAABAQC73kPKmhUAJUo5wO96pRb40TAFpIHBgK6XAdPFA LyHPSQ0eqHjBOiybinGuxHOo+hFuFnFUzfsdaVonuTFKI+PuyZLLDAC8eVxp1ZDc+uRl6okqypSiy IWH0ect5UiXXh1f0qB0Ch0ticEnK9ThIR48zU\$ #Instance auth key KEY\_NAME: ansible # Attach new image on openstack attach\_image: true # Name of image, attach on openstack or to create instance from this images. OSIMG: centos7-iape #Image Format who need to upload on openstack end attach (ex. raw,qcow2c) img\_format: qcow2 #Name of security\_group security\_group: iape\_security\_group ################################################### # Create volume storage create\_volume: true openstack\_availability\_zone: nova openstack\_volume\_device: /dev/vdb type: volumes\_ceph image\_preffix: /opt/SI5000/qcow export\_inventory\_file: "/tmp/ansible-hosts.cfg" vm\_parametar: - { name: cassandra01, cpu: 3, ram: 8192, disk: 50, volumes: 100 } - { name: cassandra02, cpu: 3, ram: 8192, disk: 50, volumes: 100 } - { name: cassandra03, cpu: 3, ram: 8192, disk: 50, volumes: 100 } - { name: zookeeper01, cpu: 2, ram: 3072, disk: 10, volumes: 50 } - { name: zookeeper02, cpu: 2, ram: 3072, disk: 10, volumes: 50 } - { name: zookeeper03, cpu: 2, ram: 3072, disk: 10, volumes: 50 } - { name: skz01, cpu: 8, ram: 20480, disk: 100, volumes: 100 } - { name: skz02, cpu: 8, ram: 20480, disk: 100, volumes: 100 } - { name: skz03, cpu: 8, ram: 20480, disk: 100, volumes: 100 } - { name: esb01, cpu: 3, ram: 6144, disk: 50, volumes: 10 } - { name: esb02, cpu: 3, ram: 6144, disk: 50, volumes: 10 } - { name: esb03, cpu: 3, ram: 6144, disk: 50, volumes: 10 } - { name: apigw01, cpu: 2, ram: 8192, disk: 10, volumes: 20 } - { name: apigw02, cpu: 2, ram: 8192, disk: 10, volumes: 20 } - { name: puzzle, cpu: 4, ram: 4096, disk: 30, volumes: 10 }

vm\_parametar1:

- { name: qminer, cpu: 3, ram: 8192, disk: 20 }
- { name: sdp-controller, cpu: 1, ram: 2048, disk: 8 }
- { name: sdp-gateway, cpu: 1, ram: 2048, disk: 8 }
- { name: keycloak, cpu: 2, ram: 8192, disk: 10 }
- { name: monitoring, cpu: 1, ram: 8192, disk: 20 }
- { name: freeipa-replica, cpu: 1, ram: 8192, disk: 8 }
- { name: dns, cpu: 1, ram: 2048, disk: 8 }
- { name: haproxy-master, cpu: 2, ram: 2048, disk: 8 }
- { name: haproxy-backup, cpu: 2, ram: 2048, disk: 8 }
- { name: iapegui, cpu: 1, ram: 8192, disk: 20 }
- { name: elkstack, cpu: 4, ram: 8192, disk: 50 }

или

# --- # Create network and router create\_nework\_component: false # Create network ( Internal ) SHARED\_NETWORK: iape\_internal\_net network\_subnet : 172.16.37.0/24 network\_gateway : 172.16.37.1 network\_dns : 8.8.8.8 # Name from router router\_name : iape\_router #Don't change name of external\_net if dont change of openstack environment name\_external\_net: public\_floating\_net ##################################################### attach key: false PUBLIC\_KEY: ssh-rsa AAAAB3NzaC1yc2EAAAADAQABAAABAQC73kPKmhUAJUo5wO96pRb40TAFpIHBgK6XAdPFA LyHPSQ0eqHjBOiybinGuxHOo+hFuFnFUzfsdaVonuTFKI+PuyZLLDAC8eVxp1ZDc+uRl6okqypSiy IWH0ect5UiXXh1f0qB0Ch0ticEnK9ThIR48zU\$ #Instance auth key KEY\_NAME: ansible # Attach new image on openstack

attach\_image: true # Name of image, attach on openstack or to create instance from this images. OSIMG: centos7-iape #Image Format who need to upload on openstack end attach (ex. raw,qcow2c) img\_format: qcow2 #Name of security\_group security\_group: iape\_security\_group ################################################### # Create volume storage create\_volume: true openstack\_availability\_zone: nova openstack\_volume\_device: /dev/vdb type: volumes\_ceph image\_preffix: /opt/SI5000/qcow export\_inventory\_file: "/tmp/ansible-hosts.cfg" vm\_parametar: - { name: cassandra , ram: 8192 , cpu: 3 , disk: 10 , volumes: 20 } - { name: spark, cpu: 3, ram: 8192, disk: 10, volumes: 10 } - { name: zookeeper-kafka, cpu: 2, ram: 3072, disk: 10, volumes: 10 } - { name: esb, cpu: 3, ram: 6144, disk: 10, volumes: 10 } - { name: apigw, cpu: 2, ram: 8192, disk: 10, volumes: 20 } - { name: puzzle, cpu: 4, ram: 4096, disk: 30, volumes: 10 } - { name: qminer, cpu: 3, ram: 8192, disk: 20, volumes: 0 } - { name: sdp-controller, cpu: 1, ram: 2048, disk: 8, volumes: 0 } - { name: sdp-gateway, cpu: 1, ram: 2048, disk: 8, volumes: 0 } - { name: keycloak, cpu: 2, ram: 8192, disk: 10, volumes: 0 } - { name: monitoring, cpu: 1, ram: 8192, disk: 20, volumes: 0 } - { name: dns, cpu: 1, ram: 2048, disk: 8, volumes: 0 } - { name: iapegui, cpu: 1, ram: 8192, disk: 20, volumes: 0 } - { name: cimrepo, cpu: 4, ram: 8192, disk: 100, volumes: 10 }

2. Из директории **"/etc/ansible"** запустить ansible-плэйбук для развёртывания виртуальных машин IAPE при помощи команды:

**-** в варианте с кластером узлов - **"***ansible-playbook createClusterOS.yml***"**. После успешного выполнения этого плэйбука в OpenStack должны появиться 27 новых виртуальных машин. - в варианте с одиночными узлами - **"***ansible-playbook createSingleOS.yml***"**. После успешного выполнения этого плэйбука в OpenStack должны появиться 14 новых виртуальных машин.

3. Выполнить конфигурацию ansible-роли *"iape.freeipa.import"* путём внесения в файл **"/etc/ansible/role/***iape.freeipa.import/defaults/main.yml***"** значений, которые соответствуют созданным в OpenStack параметрам.

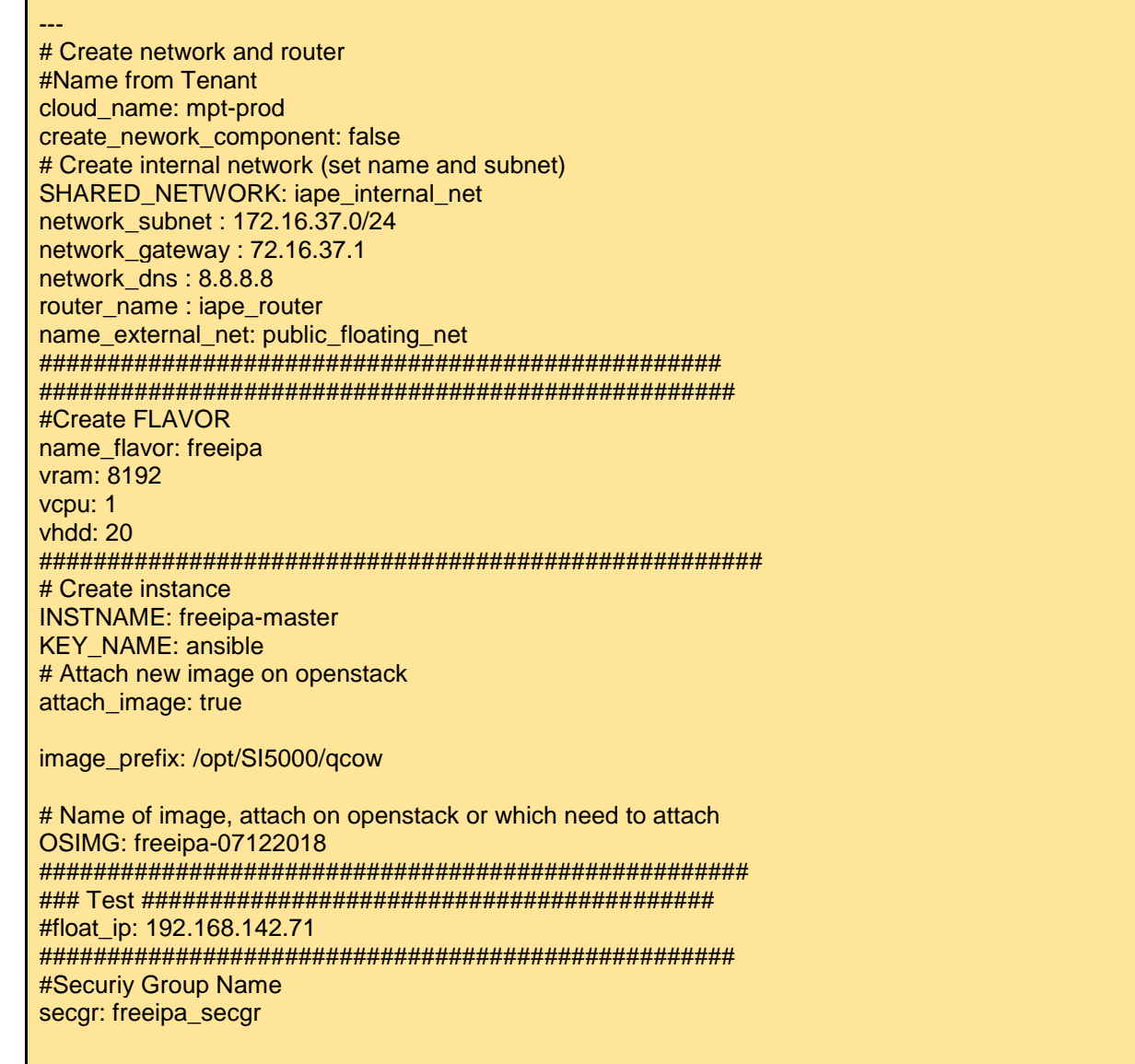

4. Из директории **"/etc/ansible"** запустить ansible-плэйбук для развёртывания виртуальной машины FreeIPA при помощи команды **"***ansible-playbook freeipa.yml***"**. После успешного выполнения этого плэйбука в OpenStack должна появиться новая виртуальная машина с именем **"freeipamaster**".

# <span id="page-8-0"></span>**2.3. Конфигурация OpenStack для развёртывания IAPE**

*Замечание: Для варианта развертывания с одиночными узлами выполнение описанных ниже пунктов 1. - 8. не требуется!*

2. Подключиться по ssh к контрольной ноде OpenStack (например, при помощи Putty) с логином/паролем = **root/fai** и выполнить команду:

# source **<RC-file name>.sh**

3. Создать VIP-порт, выполнив команду:

# neutron port-create --name vip-port **<internal\_interface\_name>**

4. Вывести значения **<vm\_port\_id>,** выполнив команды::

# neutron port-list | grep **<internal\_ip\_from\_haproxy1>** | awk '{print \$2}' # neutron port-list | grep **<internal\_ip\_from\_haproxy2>** | awk '{print \$2}'

5. Вывести значение **<ip\_vip\_port>**, выполнив команду::

# neutron port-list --name vip-port | grep ip\_address | awk -F "\"" '{print \$8}'

6. Присоединить VIP-порт к виртуальным машинам HA Proxy, выполнив команды:

# neutron port-update **<vm\_port\_id>** --allowed-address-pairs type=dict list=true ip\_address=**<ip\_vip\_port>** # neutron port-update **<vm\_port\_id>** --allowed-address-pairs type=dict list=true ip\_address=**<ip\_vip\_port>**

7. Связать IP-адрес с VIP-портом, выполнив команды:

```
# neutron floatingip-create <floating_interface_name>
# neutron floatingip-associate <floating_id> <vip_id>
где:
- <floating_id> значение параметра id, полученное из вывода команды "neutron floating-create
..."
- <vip_id> значение параметра id, полученное из вывода команды "neutron port-create ..." на 
шаге 3.
```
8. Отключить настройки безопасности для VIP-порта, выполнив команды:

# neutron port-update **<vip\_id>** --no-security-groups # neutron port-update **<vip\_id>** --port-security-enabled=false где: **<vip\_id>** значение параметра **id**, полученное из вывода команды "neutron port-create ..." на шаге 3.

- 9. Прописать IP-адрес сервера DNS в сетевых настройках графического интерфейса Openstack
	- В интерфейсе панели управления Openstack в разделе **Networks** выбрать внутреннюю сеть:

| OpenStack<br>$\blacktriangleleft$<br>DASHBOARD<br>MIRANTIS |        | mpt +             |                           |        |               |                              | $- -$<br>& skopje1 -     |
|------------------------------------------------------------|--------|-------------------|---------------------------|--------|---------------|------------------------------|--------------------------|
| Project<br>$\sim$                                          |        | <b>Networks</b>   |                           |        |               |                              |                          |
| Compute<br>$\!\times\!$                                    |        |                   |                           |        | Filter        | + Create Network<br>$\alpha$ | <b>x</b> Delete Networks |
| Network<br>$\sim$                                          | $\Box$ | Name              | <b>Subnets Associated</b> | Shared | <b>Status</b> | <b>Admin State</b>           | <b>Actions</b>           |
| Network Topology                                           | $\Box$ | its-net           | its-net 192.168.5.0/24    | No     | Active        | UP                           | Edit Network -           |
| <b>Networks</b>                                            |        | Displaying 1 item |                           |        |               |                              |                          |
| Routers                                                    |        |                   |                           |        |               |                              |                          |
| Orchestration<br>$\mathcal{M}_\mathrm{c}$                  |        |                   |                           |        |               |                              |                          |
| Object Store<br>$\checkmark$                               |        |                   |                           |        |               |                              |                          |
| Admin<br>$\sim$                                            |        |                   |                           |        |               |                              |                          |
| Identity<br>$\checkmark$                                   |        |                   |                           |        |               |                              |                          |
| Murano<br>$\checkmark$                                     |        |                   |                           |        |               |                              |                          |
|                                                            |        |                   |                           |        |               |                              |                          |
|                                                            |        |                   |                           |        |               |                              |                          |

**Рис.1. Вкладка Network в графическом интерфейсе Openstack**

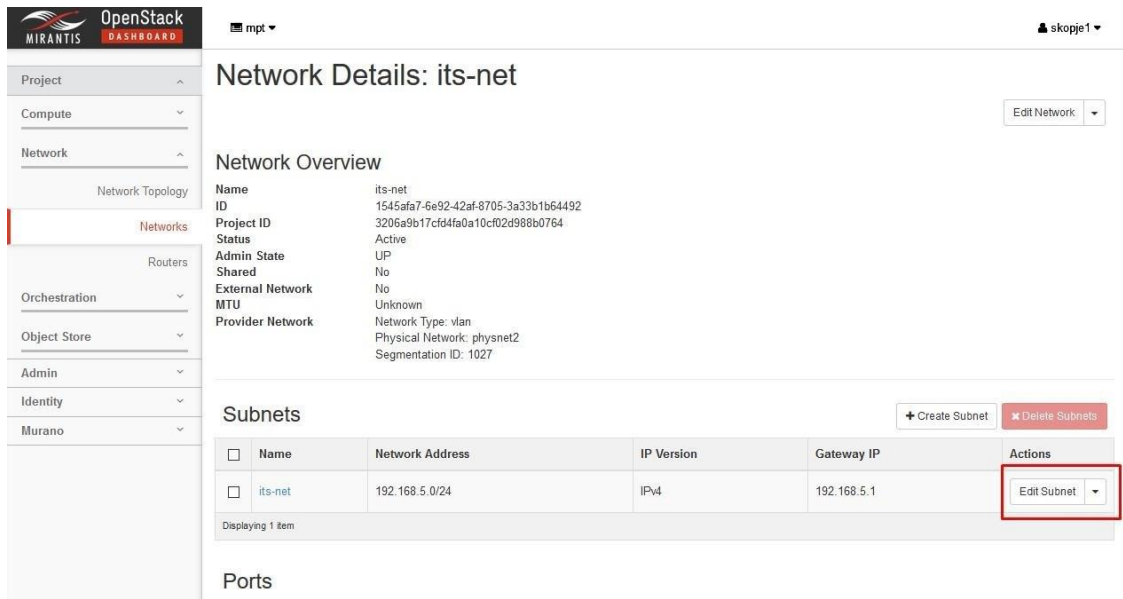

- Выбрать команду **Edit Subnet** для редактирования настроек подсети:

**Рис. 2.Конфигурация подсети Openstack**

- На вкладке **Subnet details**, в поле **DNS name servers** ввести IP-адрес сервера DNS и сохранить настройки:

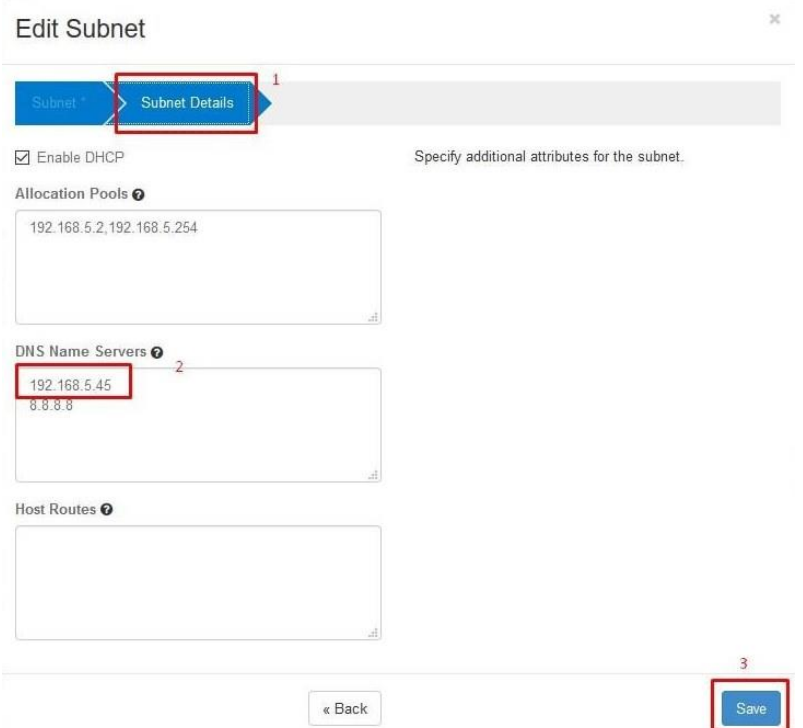

**Рис. 3. Настройка IP-адреса сервера DNS**

<span id="page-12-0"></span>1. Изменить значения IP-адресов в файле *"/etc/ansible/hosts"* в соответствии с внешними IPадресами виртуальных машин, созданных в OpenStack. Для варианта с кластером узлов изменения необходимо делать в разделе [pipeline], а для варианта с одиночными узлами - в разделе [case2].

```
############ Ansible Controller 
#######################################################################
[ansible]
<ansible_float_ip>
###############################################################################
####################
######################## PIPLINE 
###############################################################################
##########
[pipline]
###############################################################################
##############
<dns_float_ip> ansible_ssh_user=centos ansible_ssh_private_key_file=/etc/ansible/ansible.pem
<ipa_float_ip> ansible_ssh_user=centos ansible_ssh_private_key_file=/etc/ansible/ansible.pem
<cimrepo_float_ip> ansible_ssh_user=centos 
ansible_ssh_private_key_file=/etc/ansible/ansible.pem
<puzzle_float_ip> ansible_ssh_user=centos ansible_ssh_private_key_file=/etc/ansible/ansible.pem 
<haproxy01_float_ip> ansible_ssh_user=centos 
ansible_ssh_private_key_file=/etc/ansible/ansible.pem 
<haproxy02_float_ip> ansible_ssh_user=centos 
ansible_ssh_private_key_file=/etc/ansible/ansible.pem
<skz01_float_ip> ansible_ssh_user=centos ansible_ssh_private_key_file=/etc/ansible/ansible.pem
<skz02_float_ip> ansible_ssh_user=centos ansible_ssh_private_key_file=/etc/ansible/ansible.pem
<skz03_float_ip> ansible_ssh_user=centos ansible_ssh_private_key_file=/etc/ansible/ansible.pem
<keycloak_float_ip> ansible_ssh_user=centos 
ansible ssh_private_key_file=/etc/ansible/ansible.pem
```
<iapegui\_float\_ip> ansible\_ssh\_user=centos ansible\_ssh\_private\_key\_file=/etc/ansible/ansible.pem <sdpc\_float\_ip> ansible\_ssh\_user=centos ansible\_ssh\_private\_key\_file=/etc/ansible/ansible.pem <sdpg\_float\_ip> ansible\_ssh\_user=centos ansible\_ssh\_private\_key\_file=/etc/ansible/ansible.pem <apigw01\_float\_ip> ansible\_ssh\_user=centos ansible\_ssh\_private\_key\_file=/etc/ansible/ansible.pem <apigw02\_float\_ip> ansible\_ssh\_user=centos ansible\_ssh\_private\_key\_file=/etc/ansible/ansible.pem <monitoring\_float\_ip> ansible\_ssh\_user=centos ansible\_ssh\_private\_key\_file=/etc/ansible/ansible.pem <qminer\_float\_ip> ansible\_ssh\_user=centos ansible\_ssh\_private\_key\_file=/etc/ansible/ansible.pem <elk\_float\_ip> ansible\_ssh\_user=centos ansible\_ssh\_private\_key\_file=/etc/ansible/ansible.pem <cassandra01\_float\_ip> ansible\_ssh\_user=centos ansible\_ssh\_private\_key\_file=/etc/ansible/ansible.pem <cassandra02\_float\_ip> ansible\_ssh\_user=centos ansible ssh\_private\_key\_file=/etc/ansible/ansible.pem <cassandra03\_float\_ip> ansible\_ssh\_user=centos ansible ssh\_private\_key\_file=/etc/ansible/ansible.pem <esb01\_float\_ip> ansible\_ssh\_user=centos ansible\_ssh\_private\_key\_file=/etc/ansible/ansible.pem <esb02\_float\_ip> ansible\_ssh\_user=centos ansible\_ssh\_private\_key\_file=/etc/ansible/ansible.pem <esb03\_float\_ip> ansible\_ssh\_user=centos ansible\_ssh\_private\_key\_file=/etc/ansible/ansible.pem <zoo01\_float\_ip> ansible\_ssh\_user=centos ansible\_ssh\_private\_key\_file=/etc/ansible/ansible.pem <zoo02\_float\_ip> ansible\_ssh\_user=centos ansible\_ssh\_private\_key\_file=/etc/ansible/ansible.pem <zoo03\_float\_ip> ansible\_ssh\_user=centos ansible\_ssh\_private\_key\_file=/etc/ansible/ansible.pem

[dns]

<dns\_float\_ip> ansible\_ssh\_user=centos ansible\_ssh\_private\_key\_file=/etc/ansible/ansible.pem

[ipacli]

<ipa\_float\_ip> ansible\_ssh\_user=centos ansible\_ssh\_private\_key\_file=/etc/ansible/ansible.pem

[cimrepo] <cimrepo\_float\_ip> ansible\_ssh\_user=centos ansible\_ssh\_private\_key\_file=/etc/ansible/ansible.pem

#### **[puzzle]**

<puzzle\_float\_ip> ansible\_ssh\_user=centos ansible\_ssh\_private\_key\_file=/etc/ansible/ansible.pem

[haproxy2node] <haproxy01\_float\_ip> ansible\_ssh\_user=centos ansible ssh\_private\_key\_file=/etc/ansible/ansible.pem <haproxy02\_float\_ip> ansible\_ssh\_user=centos ansible\_ssh\_private\_key\_file=/etc/ansible/ansible.pem [haproxy-master] <haproxy01\_float\_ip> ansible\_ssh\_user=centos ansible ssh\_private\_key\_file=/etc/ansible/ansible.pem [haproxy-backup] <haproxy02\_float\_ip> ansible\_ssh\_user=centos ansible\_ssh\_private\_key\_file=/etc/ansible/ansible.pem

[skz-cluster]

<skz01\_float\_ip> ansible\_ssh\_user=centos ansible\_ssh\_private\_key\_file=/etc/ansible/ansible.pem <skz02\_float\_ip> ansible\_ssh\_user=centos ansible\_ssh\_private\_key\_file=/etc/ansible/ansible.pem <skz03\_float\_ip> ansible\_ssh\_user=centos ansible\_ssh\_private\_key\_file=/etc/ansible/ansible.pem

[skz01]

<skz01\_float\_ip> ansible\_ssh\_user=centos ansible\_ssh\_private\_key\_file=/etc/ansible/ansible.pem

[skz02]

<skz02\_float\_ip> ansible\_ssh\_user=centos ansible\_ssh\_private\_key\_file=/etc/ansible/ansible.pem

[skz03]

<skz03\_float\_ip> ansible\_ssh\_user=centos ansible\_ssh\_private\_key\_file=/etc/ansible/ansible.pem

[keycloak\_case1]

<keycloak\_float\_ip> ansible\_ssh\_user=centos ansible\_ssh\_private\_key\_file=/etc/ansible/ansible.pem

[iapegui-case1] <iapegui\_float\_ip> ansible\_ssh\_user=centos ansible\_ssh\_private\_key\_file=/etc/ansible/ansible.pem

[sdpc-case1] <sdpc\_float\_ip> ansible\_ssh\_user=centos ansible\_ssh\_private\_key\_file=/etc/ansible/ansible.pem

[sdpg-case1] <sdpg\_float\_ip> ansible\_ssh\_user=centos ansible\_ssh\_private\_key\_file=/etc/ansible/ansible.pem [api\_gw-case1] <apigw01\_float\_ip> ansible\_ssh\_user=centos ansible\_ssh\_private\_key\_file=/etc/ansible/ansible.pem <apigw02\_float\_ip> ansible\_ssh\_user=centos ansible\_ssh\_private\_key\_file=/etc/ansible/ansible.pem

[api\_gw01] <apigw01\_float\_ip> ansible\_ssh\_user=centos ansible\_ssh\_private\_key\_file=/etc/ansible/ansible.pem [api\_gw02] <apigw02\_float\_ip> ansible\_ssh\_user=centos ansible\_ssh\_private\_key\_file=/etc/ansible/ansible.pem

[monitoring-case1] <monitoring\_float\_ip> ansible\_ssh\_user=centos ansible ssh\_private\_key\_file=/etc/ansible/ansible.pem

[EnergyForecast-case1] <qminer\_float\_ip> ansible\_ssh\_user=centos ansible\_ssh\_private\_key\_file=/etc/ansible/ansible.pem

[elk-case1] <elk\_float\_ip> ansible\_ssh\_user=centos ansible\_ssh\_private\_key\_file=/etc/ansible/ansible.pem

#### [cassandra-cluster]

<cassandra01\_float\_ip> ansible\_ssh\_user=centos ansible ssh\_private\_key\_file=/etc/ansible/ansible.pem <cassandra02\_float\_ip> ansible\_ssh\_user=centos ansible\_ssh\_private\_key\_file=/etc/ansible/ansible.pem <cassandra03\_float\_ip> ansible\_ssh\_user=centos ansible\_ssh\_private\_key\_file=/etc/ansible/ansible.pem

[cassandra01] <cassandra01\_float\_ip> ansible\_ssh\_user=centos ansible\_ssh\_private\_key\_file=/etc/ansible/ansible.pem

[cassandra02] <cassandra02\_float\_ip> ansible\_ssh\_user=centos

```
ansible_ssh_private_key_file=/etc/ansible/ansible.pem
[cassandra03]
<cassandra03_float_ip> ansible_ssh_user=centos 
ansible_ssh_private_key_file=/etc/ansible/ansible.pem
[servicemix-cluster]
<esb01_float_ip> ansible_ssh_user=centos ansible_ssh_private_key_file=/etc/ansible/ansible.pem
<esb02_float_ip> ansible_ssh_user=centos ansible_ssh_private_key_file=/etc/ansible/ansible.pem
<esb03_float_ip> ansible_ssh_user=centos ansible_ssh_private_key_file=/etc/ansible/ansible.pem
[servicemix01]
<esb01_float_ip> ansible_ssh_user=centos ansible_ssh_private_key_file=/etc/ansible/ansible.pem
[servicemix02]
<esb02_float_ip> ansible_ssh_user=centos ansible_ssh_private_key_file=/etc/ansible/ansible.pem
[servicemix03]
<esb03_float_ip> ansible_ssh_user=centos ansible_ssh_private_key_file=/etc/ansible/ansible.pem
[zoo-cluster]
<zoo01_float_ip> ansible_ssh_user=centos ansible_ssh_private_key_file=/etc/ansible/ansible.pem
<zoo02_float_ip> ansible_ssh_user=centos ansible_ssh_private_key_file=/etc/ansible/ansible.pem
<zoo03_float_ip> ansible_ssh_user=centos ansible_ssh_private_key_file=/etc/ansible/ansible.pem
[zoo1]
<zoo01 float ip> ansible ssh_user=centos ansible ssh_private_key_file=/etc/ansible/ansible.pem
[zoo2]
<zoo02_float_ip> ansible_ssh_user=centos ansible_ssh_private_key_file=/etc/ansible/ansible.pem
[zoo3]
<zoo03_float_ip> ansible_ssh_user=centos ansible_ssh_private_key_file=/etc/ansible/ansible.pem
###############################################################################
##########################################
########## CASE 2 #######################
```
# #[case2]

#<dns float ip> ansible ssh user=centos ansible\_ssh\_private\_key\_file=/etc/ansible/ansible.pem #<ipa float ip> ansible ssh user=centos ansible ssh\_private\_key\_file=/etc/ansible/ansible.pem #<cassandra\_float\_ip> ansible\_ssh\_user=centos ansible\_ssh\_private\_key\_file=/etc/ansible/ansible.pem #<spark\_float\_ip> ansible\_ssh\_user=centos ansible\_ssh\_private\_key\_file=/etc/ansible/ansible.pem #<zo float ip> ansible ssh user=centos ansible\_ssh\_private\_key\_file=/etc/ansible/ansible.pem #<esb float ip> ansible ssh user=centos ansible\_ssh\_private\_key\_file=/etc/ansible/ansible.pem #<apigw\_float\_ip> ansible\_ssh\_user=centos ansible ssh\_private\_key\_file=/etc/ansible/ansible.pem #<puzzle float ip> ansible ssh user=centos ansible\_ssh\_private\_key\_file=/etc/ansible/ansible.pem #<gminer float ip> ansible ssh user=centos ansible\_ssh\_private\_key\_file=/etc/ansible/ansible.pem #<sdpc float ip> ansible ssh user=centos ansible\_ssh\_private\_key\_file=/etc/ansible/ansible.pem #<sdpg\_float\_ip> ansible\_ssh\_user=centos ansible ssh\_private\_key\_file=/etc/ansible/ansible.pem #<keycloak\_float\_ip> ansible\_ssh\_user=centos ansible\_ssh\_private\_key\_file=/etc/ansible/ansible.pem #<monitoring float ip> ansible ssh user=centos ansible\_ssh\_private\_key\_file=/etc/ansible/ansible.pem #<iapegui float ip> ansible ssh user=centos ansible ssh\_private\_key\_file=/etc/ansible/ansible.pem #<cimrepo\_float\_ip> ansible\_ssh\_user=centos ansible ssh\_private\_key\_file=/etc/ansible/ansible.pem

#[cimrepo] #<cimrepo\_float\_ip> ansible\_ssh\_user=centos ansible ssh\_private\_key\_file=/etc/ansible/ansible.pem

```
#[ipareplica]
#<ipaserv float ip> ansible ssh user=centos
ansible_ssh_private_key_file=/etc/ansible/ansible.pem
#<ipacli_float_ip> ansible_ssh_user=centos 
ansible ssh_private_key_file=/etc/ansible/ansible.pem
```
#[ipaserv] #<ipaserv\_float\_ip> ansible\_ssh\_user=centos ansible\_ssh\_private\_key\_file=/etc/ansible/ansible.pem

#[ipacli] #<ipacli float ip> ansible ssh user=centos ansible\_ssh\_private\_key\_file=/etc/ansible/ansible.pem

#[kafka] #<kafka\_float\_ip> ansible\_ssh\_user=centos ansible\_ssh\_private\_key\_file=/etc/ansible/ansible.pem

#[zookeeper] #<zoo\_float\_ip> ansible\_ssh\_user=centos ansible ssh private key file=/etc/ansible/ansible.pem

```
#[spark]
#<spark_float_ip> ansible_ssh_user=centos 
ansible_ssh_private_key_file=/etc/ansible/ansible.pem
```
#[keycloak] #<keycloak\_float\_ip> ansible\_ssh\_user=centos ansible\_ssh\_private\_key\_file=/etc/ansible/ansible.pem

#[cassandra] #<cassandra\_float\_ip> ansible\_ssh\_user=centos ansible\_ssh\_private\_key\_file=/etc/ansible/ansible.pem

```
#[esb]
#<esb_float_ip> ansible_ssh_user=centos 
ansible ssh private key file=/etc/ansible/ansible.pem
#[elk]
#<elk float ip> ansible ssh user=centos
ansible_ssh_private_key_file=/etc/ansible/ansible.pem
#[api_gw01]
#<apigw_float_ip> ansible_ssh_user=centos 
ansible_ssh_private_key_file=/etc/ansible/ansible.pem 
#[iapegui]
#<iapegui float ip> ansible ssh user=centos
ansible_ssh_private_key_file=/etc/ansible/ansible.pem 
#[EnergyForecast]
#<qminer_float_ip> ansible_ssh_user=centos 
ansible_ssh_private_key_file=/etc/ansible/ansible.pem
#[monitoring]
#<monitoring_float_ip> ansible_ssh_user=centos 
ansible_ssh_private_key_file=/etc/ansible/ansible.pem
#[sdpc]
#<sdpc_float_ip> ansible_ssh_user=centos 
ansible ssh private key file=/etc/ansible/ansible.pem
#[sdpg]
#<sdpg_float_ip> ansible_ssh_user=centos 
ansible ssh private key file=/etc/ansible/ansible.pem
#[puzzle]
#<puzzle_float_ip> ansible_ssh_user=centos 
ansible_ssh_private_key_file=/etc/ansible/ansible.pem
```
#[dns]

#<dns\_float\_ip> ansible\_ssh\_user=centos ansible\_ssh\_private\_key\_file=/etc/ansible/ansible.pem

##################################################

2. Выполнить конфигурацию ansible-роли **"***iape.named.install"* путём внесения изменений в файл **"/etc/ansible/role/***iape.named.instal/defaults/main.yml***"**. Необходимо указать последний октет IP-адреса внутренней сети и внешней сети для каждой виртуальной машины и для созданного в OpenStack VIP-порта. Например: *ipa: { type: A, last: <последние октет>, mac: })*

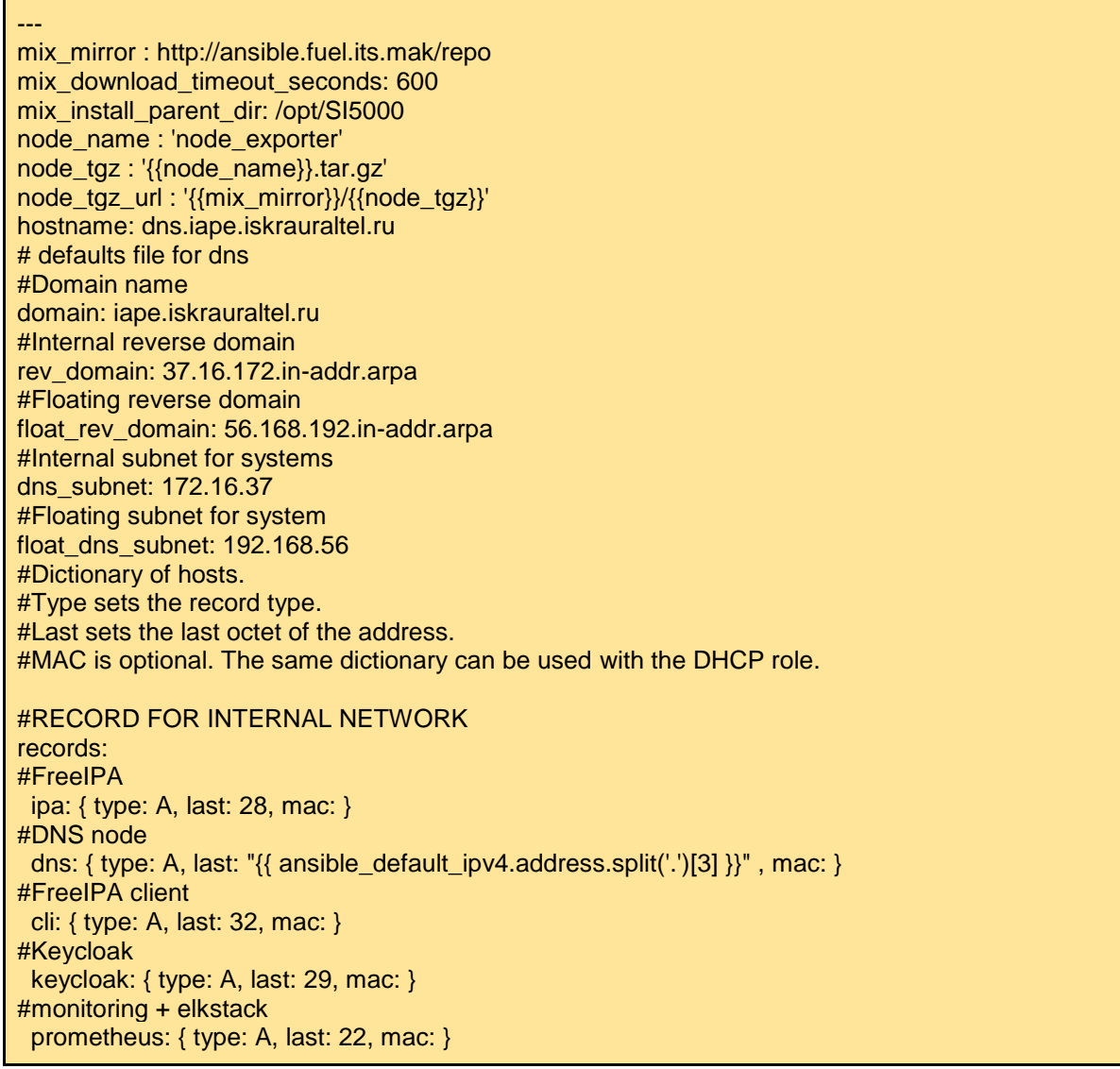

#Puzzle node puzzle: { type: A, last: 24, mac: } #API Gateway cluster api-gw: { type: A, last: 19, mac: } api-gw-sec: { type: A, last: 6, mac: } #SDP controller sdp-controller: { type: A, last: 4, mac: } #SDP Gateway sdp-gateway: { type: A, last: 27, mac: } #Haproxy nodes haproxy1: { type: A, last: 31, mac: } haproxy2: { type: A, last: 20, mac: } #VIP port vip: { type: A, last: 3, mac: } ipa-ha: { type: A, last: 3, mac: } #IAPE GUI node ui: { type: A, last: 35, mac: } orin: { type: A, last: 35, mac: } analytics: { type: A, last: 35, mac: } #Cassandra cluster nodes cassandra01: { type: A, last: 8, mac: } cassandra02: { type: A, last: 14, mac: } cassandra03: { type: A, last: 9, mac: } #SKZ cluster nodes spark01: { type: A, last: 11, mac: } spark02: { type: A, last: 13, mac: } spark03: { type: A, last: 21, mac: } kafka01: { type: A, last: 11, mac: } kafka02: { type: A, last: 13, mac: } kafka03: { type: A, last: 21, mac: } # Zookeeper zookeeper01: { type: A, last: 10, mac: } zookeeper02: { type: A, last: 7, mac: } zookeeper03: { type: A, last: 5, mac: } #Apache Service MIX cluster nodes esb1: { type: A, last: 17, mac: } esb2: { type: A, last: 12, mac: } esb3: { type: A, last: 23, mac: } #Analytics node qminer01: { type: A, last: 16, mac: } #CimRepo node cimrepo: { type: A, last: 25, mac: } #Monitoring node monitoring: { type: A, last: 22, mac: } #Elkstack elkstack: { type: A, last: 38, mac: }

#RECORD FOR FLOATING NETWORK float\_records:

#FreeIPA ipa: { type: A, last: 79, mac: } #DNS node # dns: { type: A, last: "{{ ansible\_default\_ipv4.address.split('.')[3] }}" , mac: } #FreeIPA client cli: { type: A, last: 76, mac: } #Keycloak keycloak: { type: A, last: 77, mac: } #monitoring + elkstack prometheus: { type: A, last: 57, mac: } #Puzzle node puzzle: { type: A, last: 71, mac: } #API Gateway cluster api-gw: { type: A, last: 55, mac: } api-gw-sec: { type: A, last: 96, mac: } #Haproxy for Api-GW and IAPE GUI (different from internal host) haproxyapi01: { type: A, last: 69, mac: } #SDP controller sdp-controller: { type: A, last: 58, mac: } #SDP Gateway sdp-gateway: { type: A, last: 89, mac: } #Haproxy nodes (different from internal host) haproxy01: { type: A, last: 91, mac: } haproxy02: { type: A, last: 63, mac: } #VIP port vip: { type: A, last: 139, mac: } ipa-ha: { type: A, last: 139, mac: } #IAPE GUI node ui: { type: A, last: 84, mac: } orin: { type: A, last: 84, mac: } analytics: { type: A, last: 84, mac: } #Cassandra cluster nodes cassandra01: { type: A, last: 88, mac: } cassandra02: { type: A, last: 81, mac: } cassandra03: { type: A, last: 60, mac: } #SKZ cluster nodes spark01: { type: A, last: 65, mac: } spark02: { type: A, last: 85, mac: } spark03: { type: A, last: 59, mac: } kafka01: { type: A, last: 65, mac: } kafka02: { type: A, last: 85, mac: } kafka03: { type: A, last: 59, mac: } # Zookeeper zookeeper01: { type: A, last: 66, mac: } zookeeper02: { type: A, last: 83, mac: } zookeeper03: { type: A, last: 97, mac: } #Apache Service MIX cluster nodes esb1: { type: A, last: 80, mac: } esb2: { type: A, last: 52, mac: } esb3: { type: A, last: 82, mac: } #Analytics node

 qminer01: { type: A, last: 86, mac: } #CimRepo node cimrepo01: { type: A, last: 75, mac: } #Monitoring node monitoring: { type: A, last: 57, mac: } #Elkstack elkstack: { type: A, last: 62, mac: } #DNS forwarders. forwarders:  $-1.1.1.1$ 

- 8.8.8.8

3. Для варианта с кластером узлов добавить внутренний IP-адрес созданного в OpenStack VIPпорта в конфигурационные файлы

*"/etc/ansible/roles/iape.haproxy.master.install/defaults/main.yml"*, *"/etc/ansible/roles/iape.haproxy.backup.install/defaults/main.yml"* для ansible-ролей *"iape.haproxy.master.install*" и *"iape.haproxy.backup.install"*

--- # defaults file for ansible-mariadb-galera-haproxy-keepalived node\_mirror : http://ansible.fuel.its.mak/repo node\_download\_timeout\_seconds: 600 node\_install\_parent\_dir: /opt/SI5000 node\_name : 'node\_exporter' node\_tgz : '{{node\_name}}.tar.gz' node\_tgz\_url : '{{node\_mirror}}/{{node\_tgz}}' # vars file for ansible-haproxy-keepalived # ip address from vip port (dont work with hostname only with internal ip) virtual\_ip: 172.16.37.15 #internal ip address from haproxy 01 instance haproxy01: haproxy1.iape.iskrauraltel.ru #internal ip address from haproxy 02 instance haproxy02: haproxy2.iape.iskrauraltel.ru

#ESB node internal ip esb01: esb1.iape.iskrauraltel.ru esb02: esb2.iape.iskrauraltel.ru esb03: esb3.iape.iskrauraltel.ru #nginx internal ip's nginx01: esb1.iape.iskrauraltel.ru nginx02: esb2.iape.iskrauraltel.ru nginx03: esb3.iape.iskrauraltel.ru #MariaDB server's mariadb01: cassandra01.iape.iskrauraltel.ru mariadb02: cassandra02.iape.iskrauraltel.ru mariadb03: cassandra03.iape.iskrauraltel.ru #Kafka node kafka01: kafka01.iape.iskrauraltel.ru kafka02: kafka02.iape.iskrauraltel.ru kafka03: kafka03.iape.iskrauraltel.ru #Zookeeper nodes zoo01: zookeeper01.iape.iskrauraltel.ru zoo02: zookeeper02.iape.iskrauraltel.ru zoo03: zookeeper03.iape.iskrauraltel.ru #Api-GW node apigw01: api-gw.iape.iskrauraltel.ru apigw02: api-gw-sec.iape.iskrauraltel.ru

- 4. Из директории **"/etc/ansible"** запустить ansible-плэйбук для развёртывания DNS при помощи команды **"***ansible-playbook dns.yml***"**.
- 5. В графическом интерфейсе OpenStack выделить все инстансы, кроме DNS, и выполнить их горячую перезагрузку" ("soft reboot") .

# <span id="page-25-0"></span>**3. Процедура развертывания платформы IAPE**

# <span id="page-25-1"></span>**3.1. Варианты развертывания платформы IAPE**

# <span id="page-25-2"></span>**Вариант развертывания 1 (с кластером узлов)**

Архитектура платформы IAPE с кластером узлов представлена на рисунке ниже:

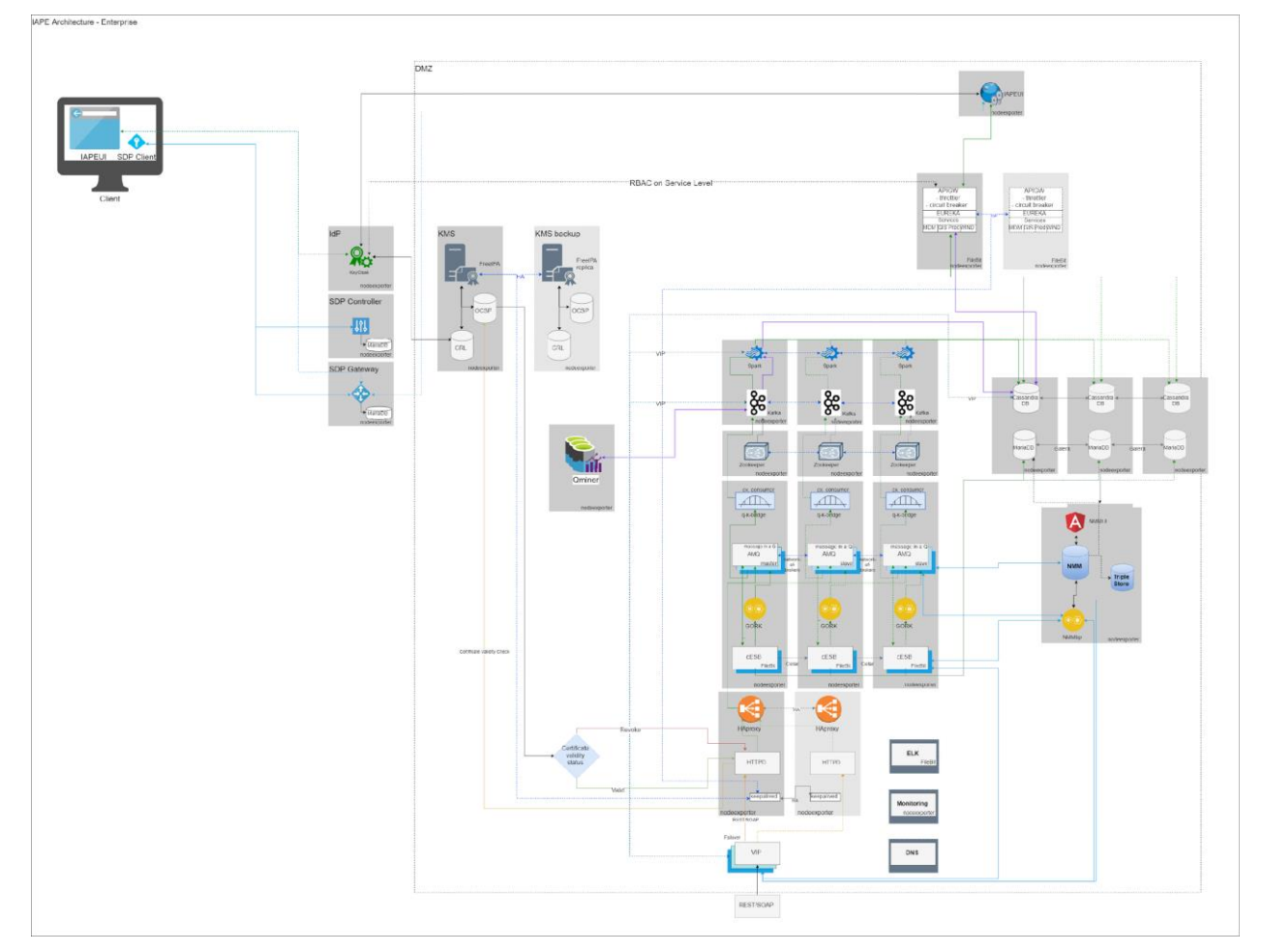

**Рис. 2.5. Архитектура развертывания платформы с кластером узлов**

# <span id="page-26-0"></span>**Вариант развертывания 2 (с одиночными узлами)**

Архитектура развертывания платформы IAPE с одиночными узлами представлен на рисунке ниже:

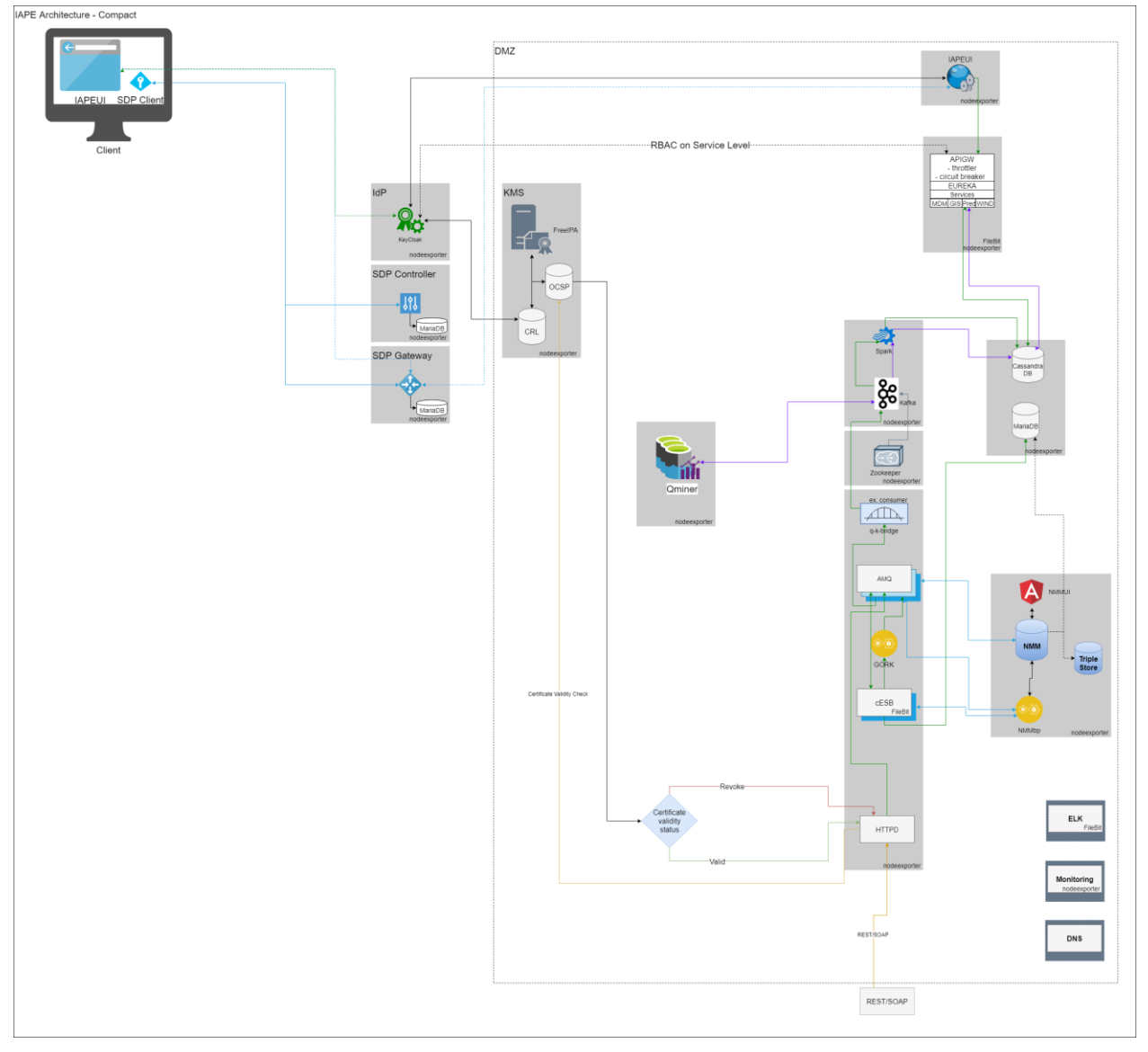

**Рис. 2.6. Архитектура развертывания платформы с одиночными узлами**

# <span id="page-27-0"></span>**3.2. Команды для развертывания платформы IAPE**

Команды для развертывания платформы IAPE целиком и ее отдельных компонентов приведены в таблицах ниже. Все они должны выполняться на ansible-машине из директории *"/etc/ansible"*.

**Табл. 1. Команды для развертывания платформы IAPE целиком**

| Инсталлируемые компоненты                                                      | Команда для развертывания    |
|--------------------------------------------------------------------------------|------------------------------|
| Все компоненты платформы IAPE<br>для варианта архитектуры с<br>кластером узлов | ansible-playbook pipline.yml |
| Все компоненты IAPE для варианта<br>архитектуры с одиночными узлами            | ansible-playbook case2.yml   |

## **Табл. 2. Команды для развертывания отдельных компонентов платформы IAPE**

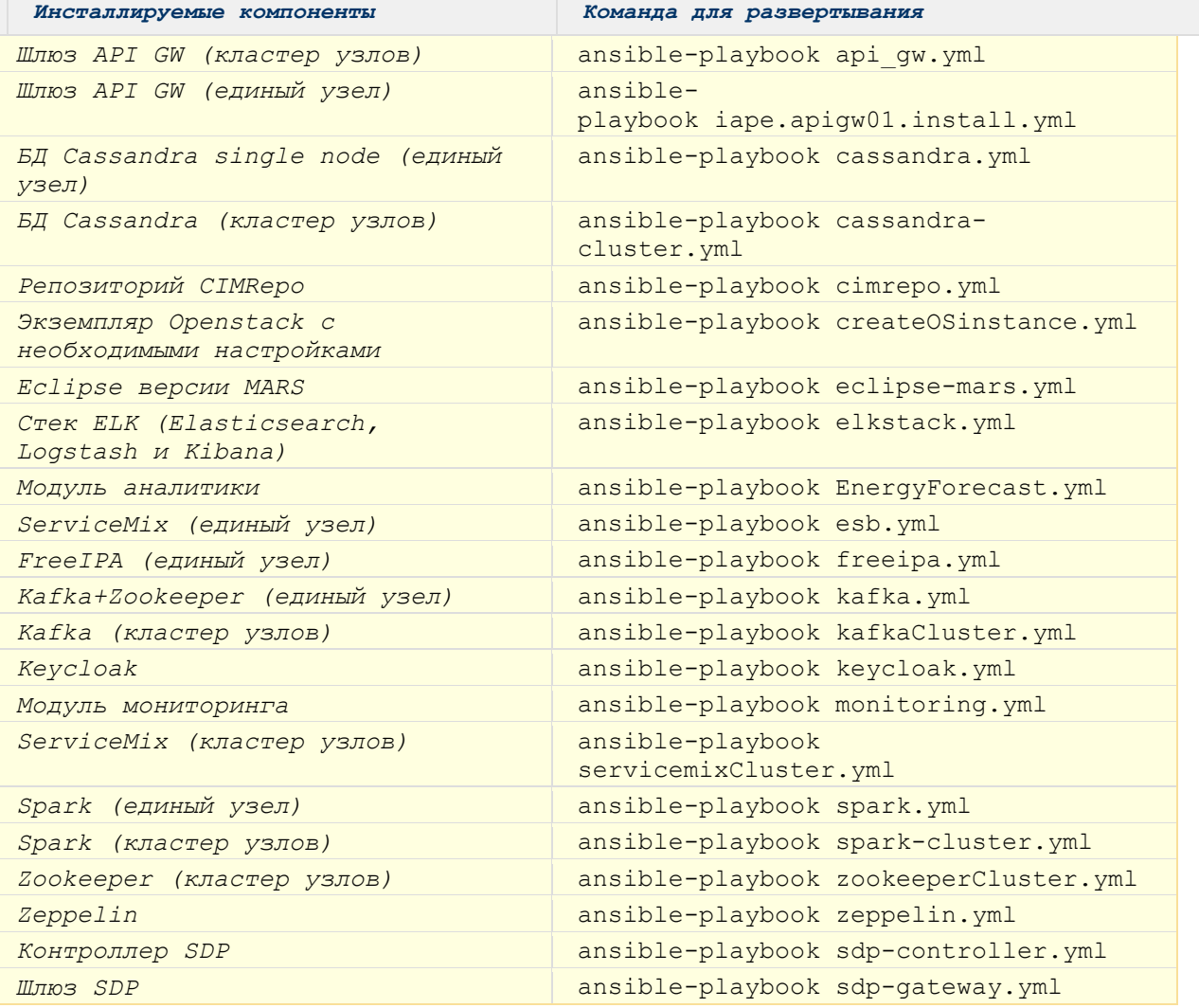

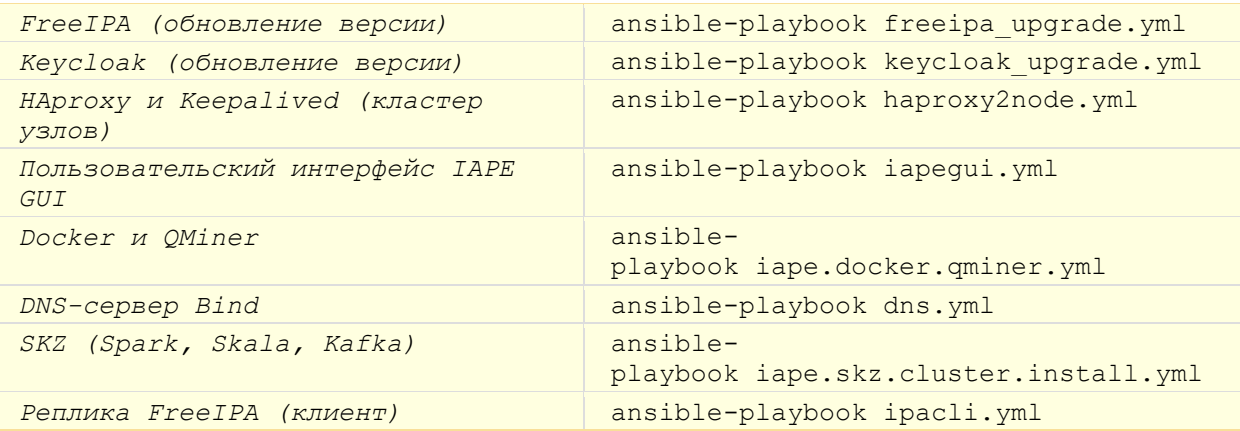

# <span id="page-29-0"></span>**3.3. Проверка работы компонентов платформы IAPE**

После завершения развертывания пакета ПО для IAPE, нужно проверить рабочее состояние всех сервисов согласно представленным ниже инструкциям. Все программное обеспечение будет установлено в директорию */opt/SI5000/*, за исключением пакетов **FreeIPA**, **HAproxy**, **Keepalived**, сервера **HTTPD**, DNS-сервера **Bind** и **JAVA**, которое устанавливаются в директорию */etc*.

# <span id="page-29-1"></span>**3.3.1. FreeIPA**

Чтобы проверить состояние сервиса IPA на главном сервере **FreeIPA**, используйте команду: service ipa status

> [root@ipa ~]# ipactl status Directory Service: RUNNING krb5kdc Service: RUNNING kadmin Service: RUNNING httpd Service: RUNNING ipa-custodia Service: RUNNING ntpd Service: RUNNING oki-tomcatd Service: RUNNING ipa-otpd Service: RUNNING ipa: INFO: The ipactl command was successful

#### **Рис. 2.7. Ответ от сервиса сервера FreeIPA**

o.

Веб-интерфейс FreeIPA доступен по адресу в формате: https://сервер.домен/ipa/ui/ (например, [https://ipa.iape.iskrauraltel.ru/ipa/ui/\)](https://ipa.iape.iskrauraltel.ru/ipa/ui/)

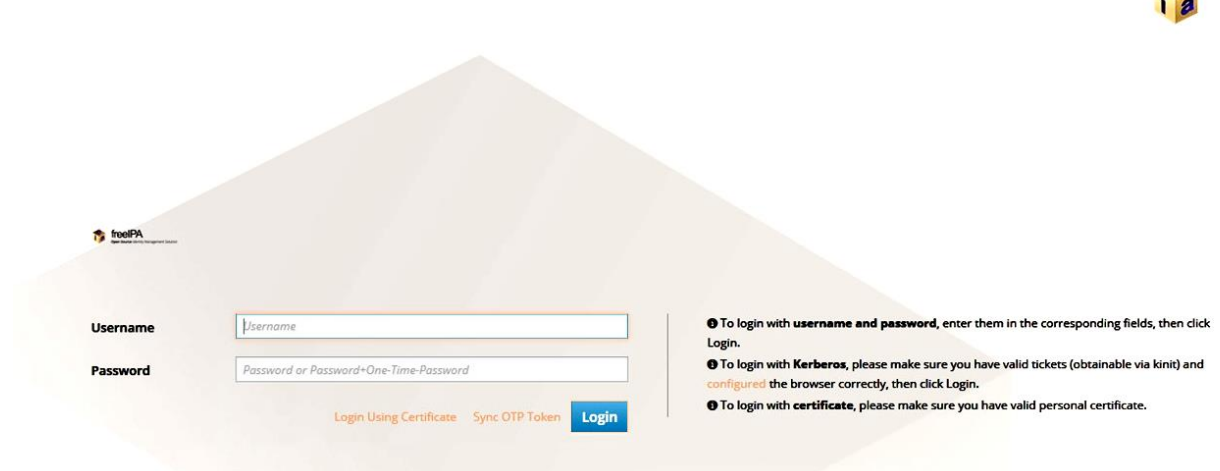

**Рис. 2.8. Главная страница веб-интерфейса сервера FreeIPA**

Реквизиты доступа по умолчанию: *admin/Freeipa1234!*

## <span id="page-30-0"></span>**3.3.2. Keycloak**

Чтобы проверить состояние сервиса на узле Keycloak, используйте команду:

service keycloak status

[centos@1-1 ~]\$ service keycloak status [centos@l-1 ~]\$ service keycloak status<br>
Redirecting to  $\ln N = 1$  and a service weights of this service<br>
Redirecting to  $\ln N = 1$  and the service status represent/system/keycloak.service; enabled; vendor preset; disabled)<br>
L Feb 12 13:28:38 1-1 standalone.sh[12052]: 13:28:38,531 INFO [org.jboss.resteasy.resteasy.resteasy.informed [ServerService Thread Pool -- 51] RESTEASYO...plication<br>Feb 12 13:28:38 1-1 standalone.sh[12052]: 13:28:38,532 INFO

**Рис. 2.9. Ответ от сервиса Keycloak**

Или проверьте состояние через веб-интерфейс, доступный по адресам в формате: [http://localhost:8080](http://localhost:8080/) или

https://hostname:8443/auth (например, [https://keycloak.iape.iskrauraltel.ru:8443/auth\)](https://keycloak.iape.iskrauraltel.ru:8443/auth) Реквизиты доступа по умолчанию: *admin/Keycloak1234!*

Примечание. Чтобы получить доступ к веб-интерфейсу, нужно импортировать İ сертификат FreeIPA в веб-браузер клиента.

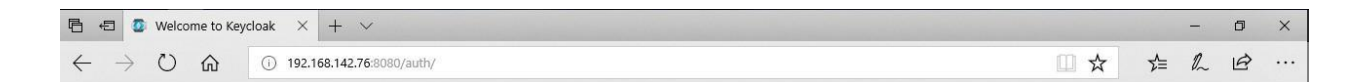

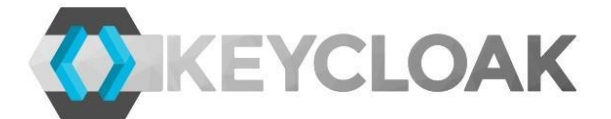

# **Welcome to Keycloak**

You need local access to create the initial admin user. Open http://localhost:8080/auth or use the add-user-keycloak script.

Documentation | Administration Console

Keycloak Project | Mailing List | Report an issue

: JBoss | JBoss Community

**Рис. 2.10. Главная страница Keycloak**

## <span id="page-31-0"></span>**3.3.3. Cassandra**

Чтобы проверить состояние сервиса БД Cassandra, используйте команду: Service cassandra.service status<br>
[centos@1-1 system)\$ garvice cassandra.service status<br>
Redirecting to /bin/systemct1 status cassandra.service.service<br>
• cassandra.service - Cassandra Cassandra.service; enabled; vendor pr  $-22432$  Java -ea -javaagent:/etc/cassandra/bln/../lib/jamm-0.3.0.jar -xxi+LHbClassunloadingnabled -xxi+UselnreadFriorities -xxinneadFriorityP...<br>
Feb 12 13:51:32 1-1 cassandra [22389]: INFO 13:51:32 Ioding org. apache.ca

**Рис. 2.11. Ответ от сервиса cassandra**

# <span id="page-31-1"></span>**3.3.4. Стек ELK**

Чтобы проверить состояние сервисов стека ELK (Elasticsearch, Logstash и Kibana, используйте команды: service elasticsearch.service status

- service filebeat.service status service kibana.service status service logstash.service status
- 

Веб-интерфейс Kibana доступен по адресу в формате: [http://hostname:5601](http://hostname:5601/) (например, [http://elkstack.iape.iskrauraltel.ru:5601\)](http://elkstack.iape.iskrauraltel.ru:5601/)

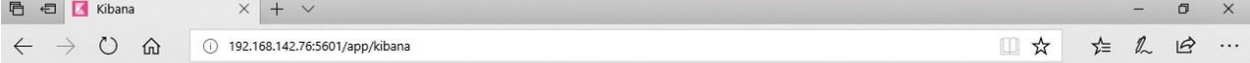

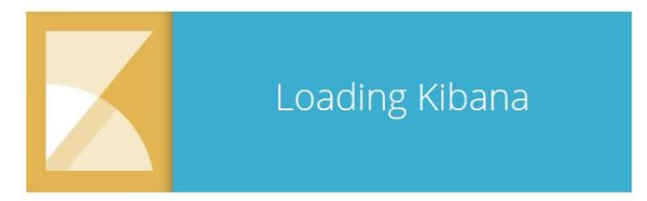

# **Рис. 2.12. Главная страница веб-интерфейса Kibana**

Реквизиты доступа не нужны, вход в веб-интерфейс Kibana будет выполнен автоматически.

# <span id="page-32-0"></span>**3.3.5. Компоненты ServiceMix**

Чтобы проверить работу сервиса ServiceMix Karaf, используйте команду:

```
systemctl status KARAF-service
```
[centos@1-1 ~]\$ systemctl status KARAF-service · KARAF-service.service - SYSV: Karaf Loaded: loaded (/etc/rc.d/init.d/KARAF-service; bad; vendor preset: disabled) Active: active (exited) since Tue 2018-02-13 07:32:19 UTC; lmin 38s ago Docs: man:systemd-sysv-generator(8) Feb 13 07:32:18 1-1 systemd[1]: Starting SYSV: Karaf... Feb 13 07:32:19 1-1 KARAF-service[12557]: Starting Karaf... Feb 13 07:32:19 1-1 systemd[1]: Started SYSV: Karaf.

# **Рис. 2.13. Ответ от сервиса ServiceMix Karaf**

■

Если в работе сервиса обнаружены проблемы, перезапустите шину ESB с помощью команды: service KARAF-service start /etc/init.d/KARAF-service start

или через веб-интерфейс узла ESB, доступный по адресу в формате: <http://hostname:8181/system/console> (например, [http://esb1.iape.iskrauraltel.ru:8181/system/console\)](http://esb1.iape.iskrauraltel.ru:8181/system/console) или через VIP-порт [\(http://vip.iape.iskrauraltel.ru:8181/system/console/](http://vip.iape.iskrauraltel.ru:8181/system/console/) [\)](http://vip.iape.iskrauraltel.ru:8181/system/console/)

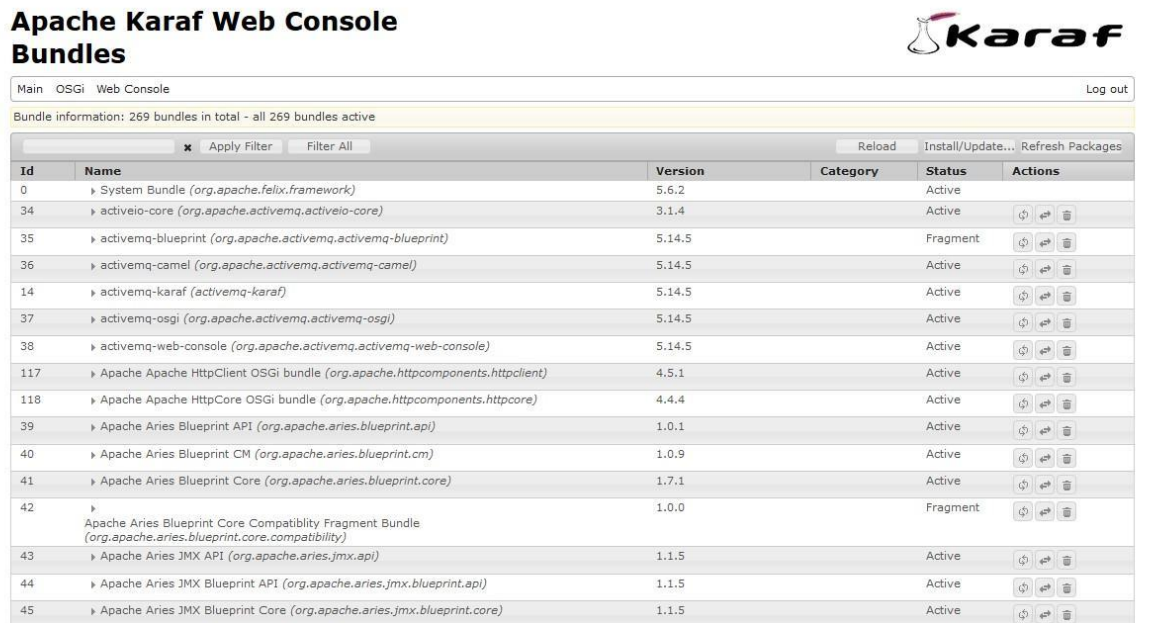

# **Рис. 2.14. Главная страница ServiceMix**

Реквизиты доступа Karaf по умолчанию: *karaf/karaf*

Веб-интерфейс HAWTIO для ServiceMIX доступен по адресу в формате: <http://hostname:8181/hawtio> (например, [http://esb1.iape.iskrauraltel.ru:8181/hawtio\)](http://esb1.iape.iskrauraltel.ru:8181/hawtio) или через VIP-порт [\(http://vip.iape.iskrauraltel.ru:8181/hawtio\)](http://vip.iape.iskrauraltel.ru:8181/hawtio).

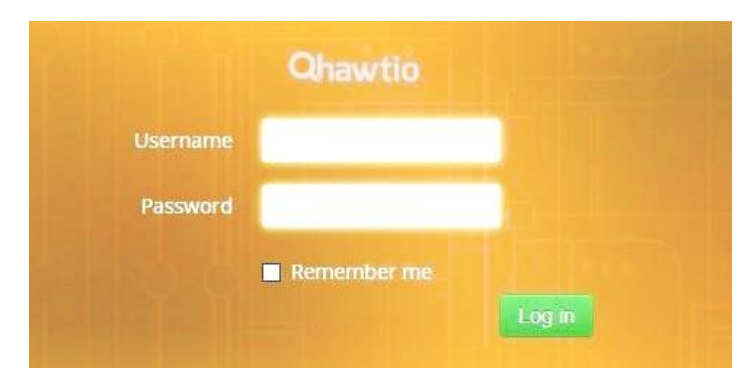

**Рис. 2.15. Страница входа в HAWTIO**

Реквизиты доступа HAWTIO по умолчанию: karaf/karaf

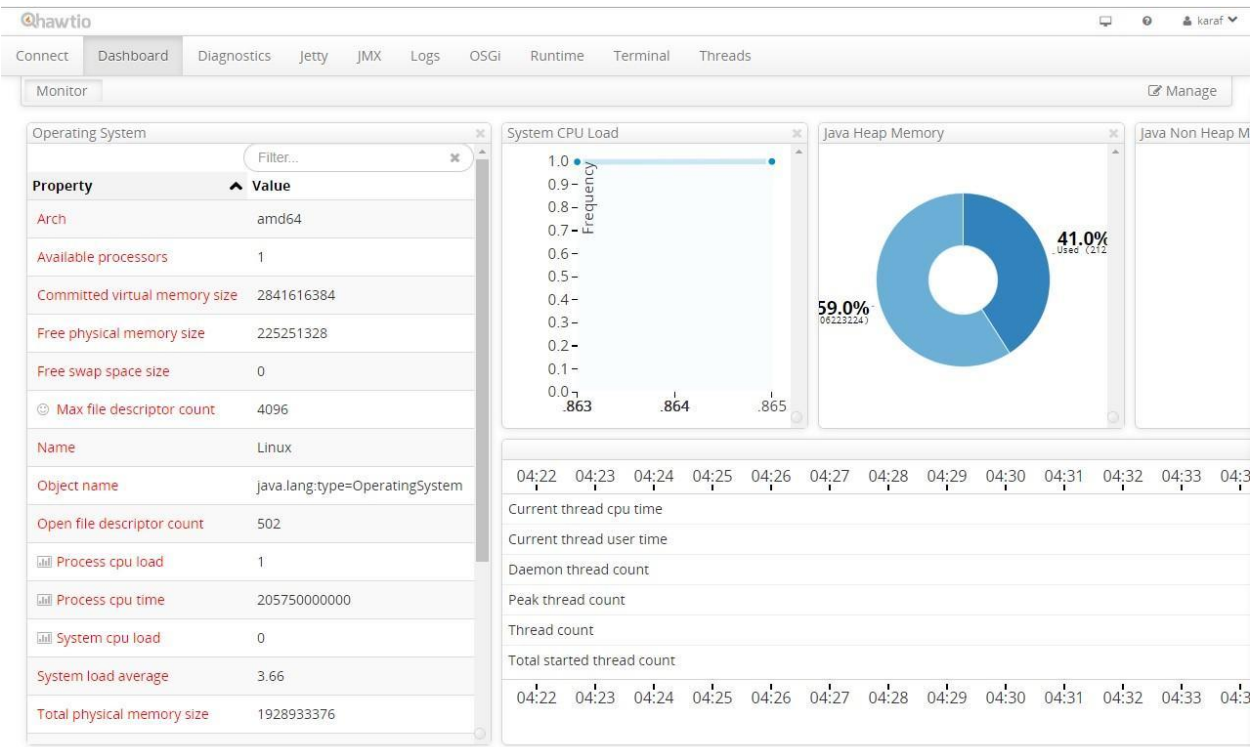

# **Рис. 2.16. Панель управления Hawtio**

# <span id="page-33-0"></span>**3.3.6. Kafka и Zookeeper в архитектуре с одиночными узлами**

В случае развертывания варианта решения с одиночными узлами модули Kafka и Zookeeper должны быть установлены на одной и той же узле виртуальной машины. Поэтому плейбук для инсталляции Kafka дополнительно установит на узел еще и Zookeeper, а плейбук для инсталляции Zookeeper дополнительно установит на узел еще и Kafka.

Чтобы проверить состояние сервиса Kafka, используйте команду:

# service kafka status

[cootBarks centos]# service kafks status<br>Redirecting to /bin/zytemchi factus: kafks.service<br>\* hala.services Apost Rafa server (braks,service; gaabled; vendor prest; disabled)<br>\* hala.services: acceptibles are 2013-02-13 iti Feb 13 15:33:54 kafka kafka-server-start.sh[13277]: [2018-02-13 15:53:54,873] INFO [Group Metadata Manager on Broker 0]: Removed 0 explired offsets in 0 milliseconds. (kafka.or

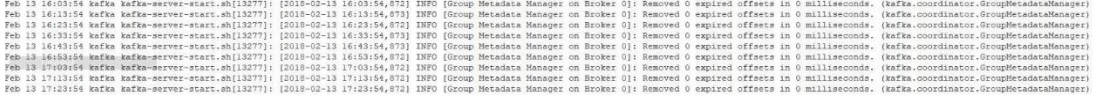

#### **Рис. 2.17. Ответ от сервиса Kafka**

Чтобы проверить состояние сервиса Zookeeper, используйте команду:

# service zookeeper status

- 
- 
- 
- 
- 

Redirecting to /bin/systemc11 status zookeeper.service<br>• zookeeper.service - Apache Zookeeper.service<br>• Loaded (/etc/systems/system/system/systems/scookeeper.service; enabled; vendor preset: disabled)<br>Active: active (runni

Feb 13 09:23:32 1-1 systemd[1]: Starting Apache Zookeeper server...<br>Feb 13 09:23:32 1-1 zkServer.sh[23348]: ZooKeeper JMX enabled by default<br>Feb 13 09:23:32 1-1 zkServer.sh[23348]: Using config: /etc/zookeeper/bin/../conf/

#### **Рис. 2.18. Ответ от сервиса Zookeeper**

# <span id="page-34-0"></span>**3.3.7. Модули мониторинга**

Чтобы получить статус экспортера узлов, используйте команду: #systemctl status node\_exporter.service

Чтобы получить статус jmx exporterd, используйте команду:

#systemctl status jmx\_exporterd

Чтобы получить статус сервиса prometheus, используйте команду: #systemctl status prometheus.service

Веб-интерфейс Prometheus доступен по адресу в формате: <http://hostname:9090/graph> (например, [http://monitoring.iape.iskrauraltel.ru:9090/graph\)](http://monitoring.iape.iskrauraltel.ru:9090/graph)

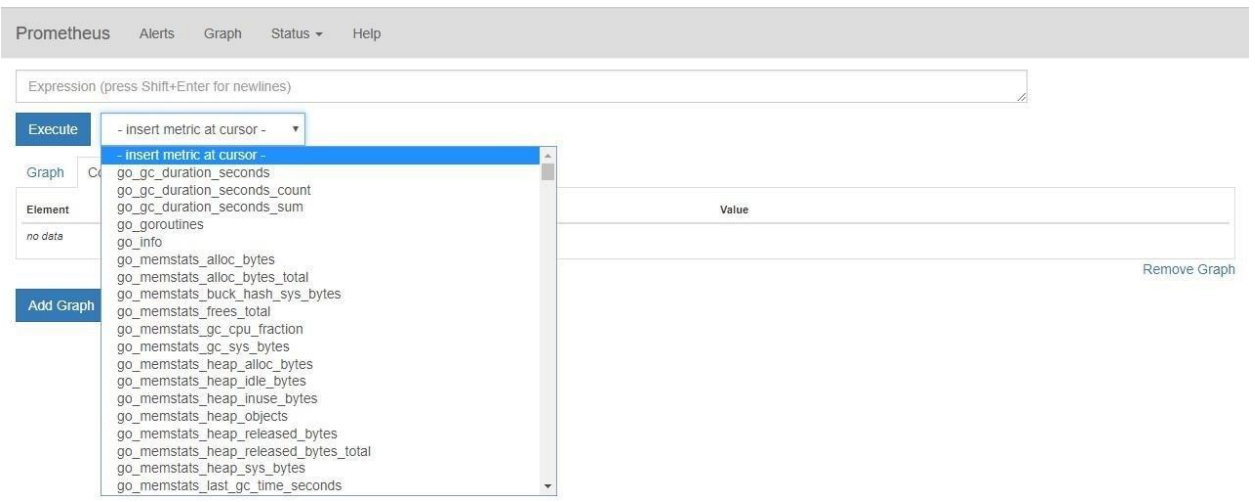

**Рис. 2.19. Главная страница Prometheus**

## Чтобы получить статус Grafana, используйте команду:

#systemctl status grafana-server.service

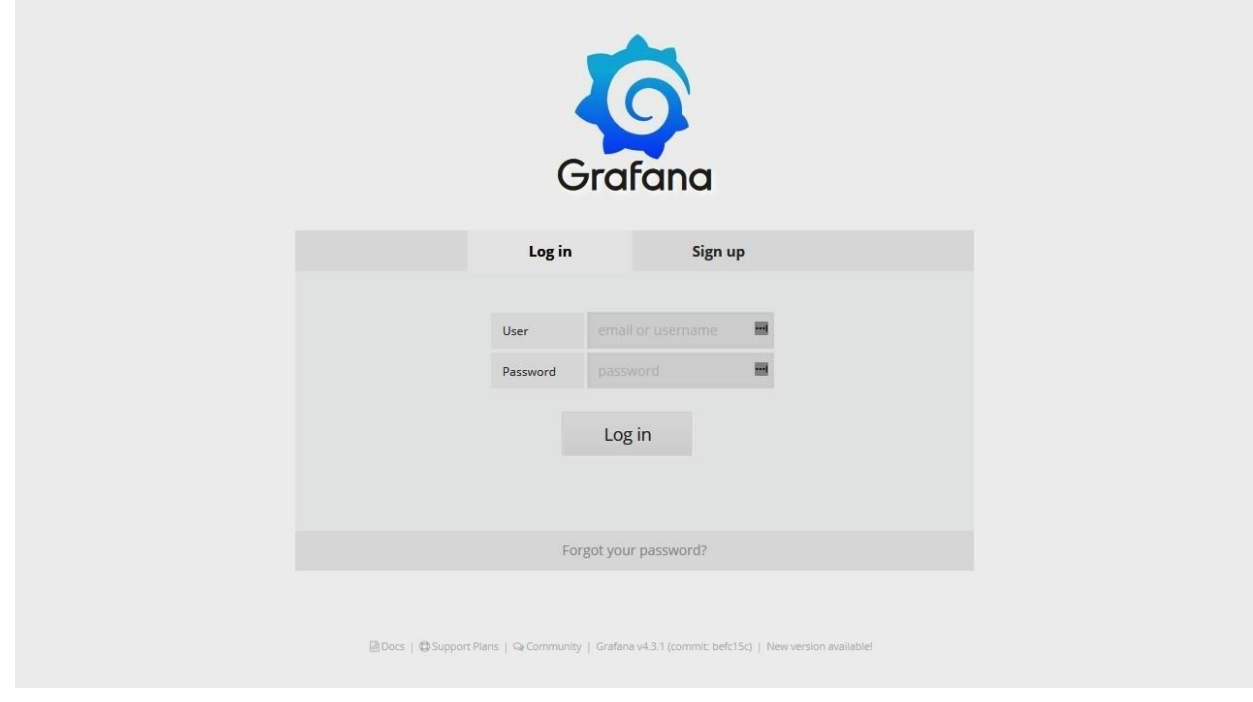

**Рис. 2.20. Главная страница Grafana**

Веб-интерфейс узла шлюза SDP доступен по адресу в формате: <https://sdp-gateway.iape.iskrauraltel.ru/grafana/>

Реквизиты доступа по умолчанию: *admin/admin*

 $\overline{\mathbf{i}}$ 

Примечание. Перед запуском Grafana пропишите в таблицах файервола на шлюзе SPD IP-адрес клиента, который используется для запуска Grafana.

# <span id="page-36-0"></span>**3.3.8. Узел Spark**

 $\sim$ 

Чтобы получить статус узла spark, используйте команду: # Systemctl status spark.service<br>
[centos01-1 spark-1.6.1]\$ service spark status<br>
Redirecting to /bin/systemctl status spark.service<br>
\* spark.service - Spark Master node<br>
spark.service - Spark Master node (/etc/system/spar

Feb 13 12:11:10 1-1 systemd[1]: Starting Spark Master node...<br>Feb 13 12:11:10 1-1 start-master.sh[2536]: starting org.apache.spark.deploy.master.Master, logging to /etc/spark/logs/spark-root-org.apache.spark...1-1-1.out<br>Fe

# **Рис. 2.21. Ответ от сервиса Spark**

Веб-интерфейс главного узла доступен по адресу в формате: http://hostname:8080 (например: http://spark01.iape.iskrauraltel.ru:8080)

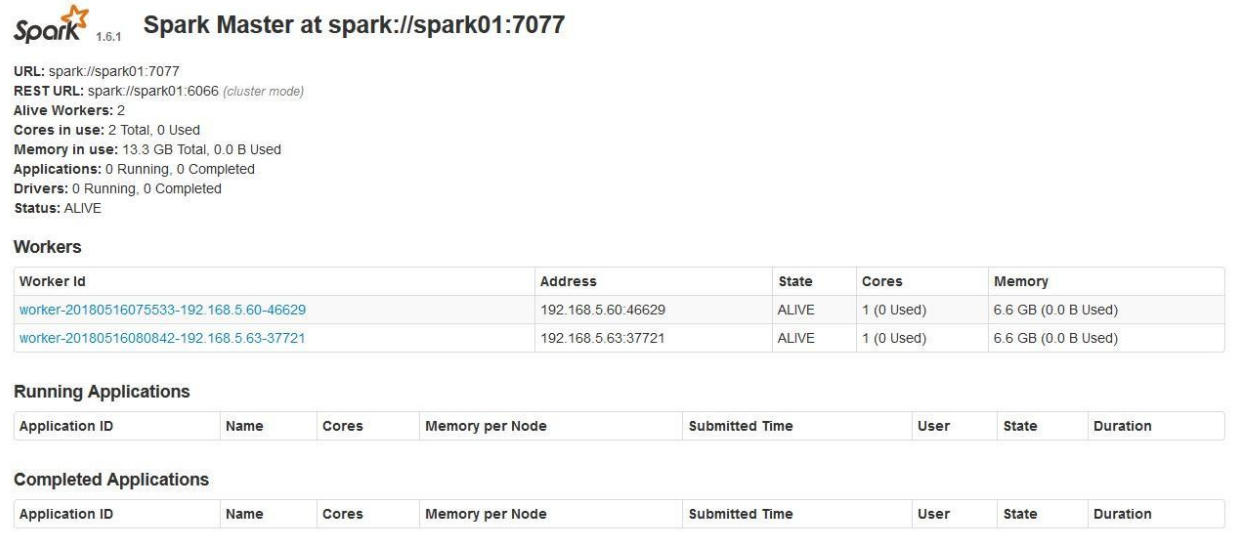

## **Рис. 2.22. Веб-интерфейс главного узла Spark**

Веб-интерфейс подчиненного узла spark02 доступен по адресу: <http://spark02.iape.iskrauraltel.ru:8081/>

Веб-интерфейс подчиненного узла spark03 доступен по адресу: [http://spark03.iape.iskrauraltel.ru:8081/](http://spark02.iape.iskrauraltel.ru:8081/)

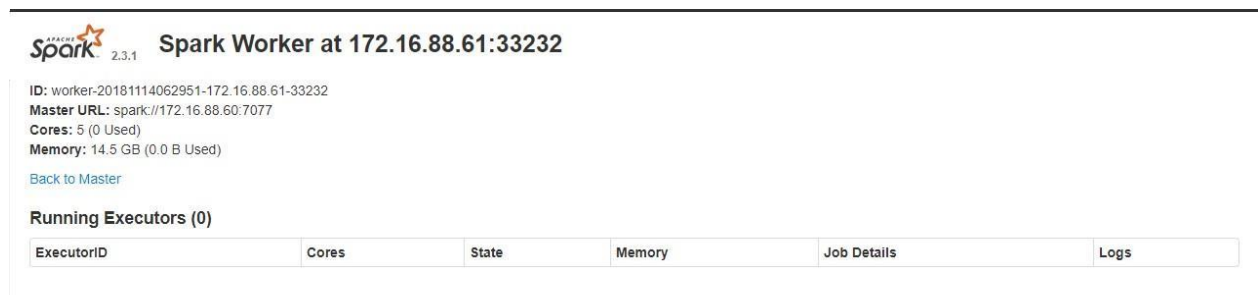

# **Рис. 2.23. Веб-интерфейс подчиненного узла Spark**

Чтобы получить статус узла только сервисов SparkMeters на первом узле SKZ, используйте команды:

- # service gis-streamer.service status
- # service historic-streamer.service status
- <span id="page-37-0"></span># service prediction-streamer.service status

# **3.3.9. Интерфейс пользования IAPE GUI**

# **Предварительные условия**

Чтобы получить доступ к пользовательскому интерфейсу IAPE, нужно указать параметры веб-доступа к IAPE GUI в конфигурации Keycloak. Рекомендуется указать сетевое имя интерфейса, а не IP-адрес.

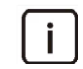

Примечание. Чтобы получить доступ к веб-интерфейсу, нужно импортировать сертификат FreeIPA в веб-браузер клиента.

Пользовательский веб-интерфейс доступен по адресу: <https://sdp-gateway.iape.iskrauraltel.ru/orin>

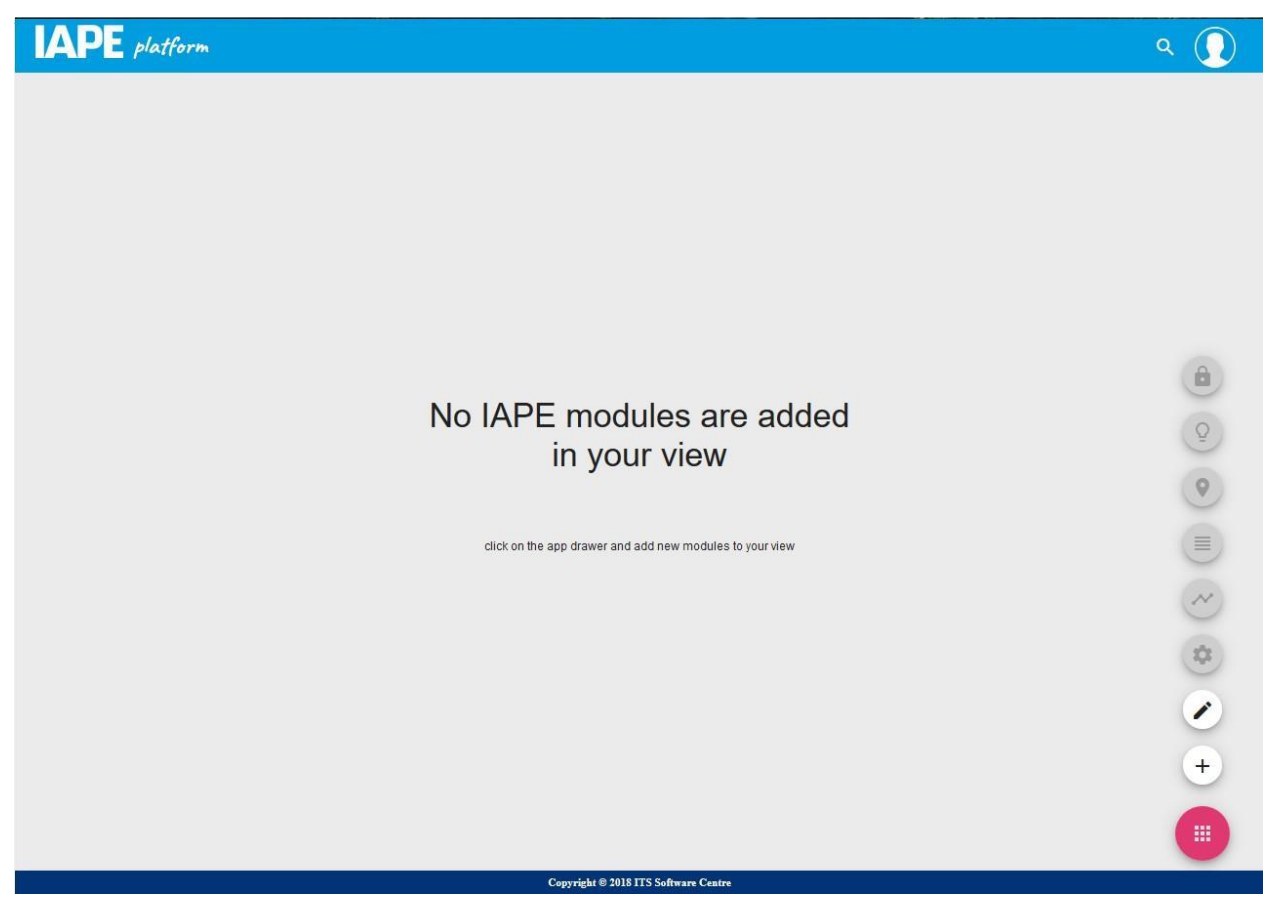

**Рис. 2.24. Главная страница IAPE GUI**

Реквизиты доступа по умолчанию: *angular-root / Iskratel@1234*

Веб-интерфейс Модуля аналитики доступен по адресу: https://sdp-gateway.iape.iskrauraltel.ru/analytics Реквизиты доступа по умолчанию: *angular-root / Iskratel@1234*

# <span id="page-38-0"></span>**3.3.10. HAProxy, Keepalived и HTTPD**

Чтобы проверить работу сервисов HAproxy, Keepalived и HTTPD, используйте команды:

- # service httpd status
- # service haproxy status
- # service keepalived status

[root@api-gw centos]# service haproxy status<br>Redirecting to /bin/systemctl status haproxy.service<br>
\* haproxy.service \* haproxy.service \* haproxy.service<br>
\* haproxy.service = haproxy.service; disabled; vendor preset: disabl

Feb 13 13:48:20 api-gw.iape.iskrauraltel.ru systemd[1]: Started HAProxy Load Balancer.<br>Feb 13 13:48:20 api-gw.iape.iskrauraltel.ru systemd[1]: Starting HAProxy Load Balancer...<br>Feb 13 13:48:20 api-gw.iape.iskrauraltel.ru h

#### **Рис. 2.25. Ответ с данными о состоянии от сервиса Haproxy**

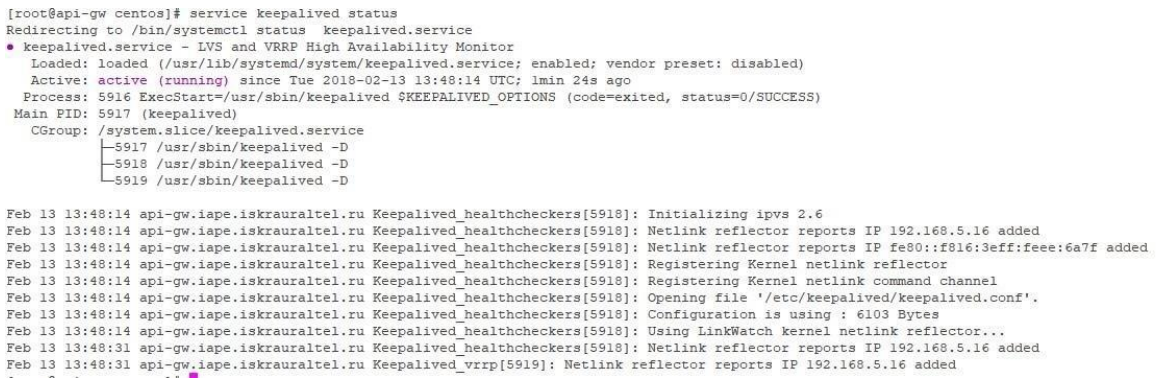

#### **Рис. 2.26. Ответ с данными о состоянии от сервиса Keepaliveed**

## <span id="page-39-0"></span>**3.3.11. Шлюз API GW**

 $\mathbf{i}$ 

Чтобы проверить все сервисы шлюза API GW, используйте команды:

```
# service gis-translator.service status
# service mdma-translator.service status
# service aggregation.service status
# service expanded.service status
# service graphql.service status
# service measurements.service status
# service snmp.service status
# service eureka.service status
# service real-time.service status
# service compoiste-backend-ui.service status
# service apigw.service status
# service ifttt.service status
# service gis-rest.service status
# service pred-rest.service status
# service widget-rest.service status
# service subscription-graphql.service status
# service pki-app.service status
```
Примечание. Чтобы получить доступ к веб-интерфейсу, нужно импортировать сертификат FreeIPA в веб-браузер клиента.

Адрес api-gw01: <https://api-gw.iape.iskrauraltel.ru:8787/api> Адрес api-gw02: [https://api-gw-sec.iape.iskrauraltel.ru:8787/api](https://api-gw.iape.iskrauraltel.ru:8787/api) Реквизиты доступа по умолчанию: *angular-root / Iskratel@1234*

# Адрес Swagger01: <https://api-gw.iape.iskrauraltel.ru:8787/swagger-ui.html> Адрес Swagger02: [https://api-gw-sec.iape.iskrauraltel.ru:8787/swagger-ui.html](https://api-gw.iape.iskrauraltel.ru:8787/swagger-ui.html)

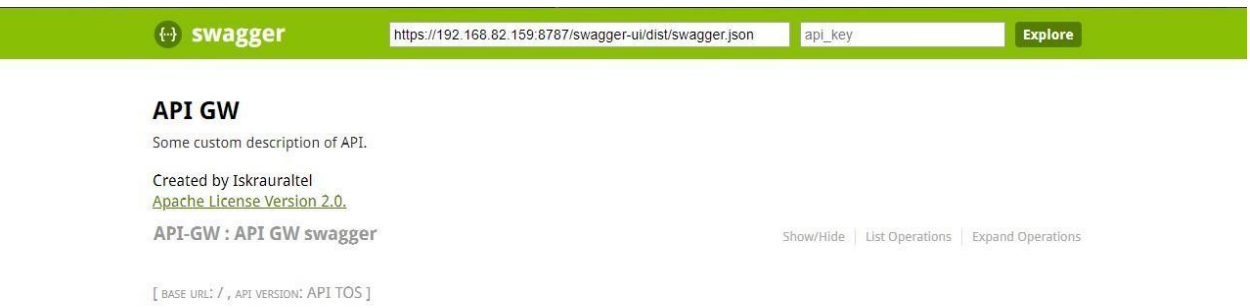

# **Рис. 2.27. Веб-интерфейс Swagger**

# Адрес Eureka01: <http://api-gw.iape.iskrauraltel.ru:8761/> Anpec Eureka02: [http://api-gw-sec.iape.iskrauraltel.ru:8761/](http://api-gw.iape.iskrauraltel.ru:8761/)

| Spring Eureka                                      |            |      |                           | HOME<br><b>LAST 1000 SINCE STARTUP</b> |
|----------------------------------------------------|------------|------|---------------------------|----------------------------------------|
| <b>System Status</b>                               |            |      |                           |                                        |
| Environment                                        | test       |      | Current time              | 2018-11-21T08:13:06 +0000              |
| Data center                                        | default    |      | Uptime                    | 1 day 19:44                            |
|                                                    |            |      | Lease expiration enabled  | true                                   |
|                                                    |            |      | Renews threshold          | 23                                     |
|                                                    |            |      | Renews (last min)         | 28                                     |
| <b>DS Replicas</b>                                 |            |      |                           |                                        |
|                                                    |            |      |                           |                                        |
| Instances currently registered with Eureka         |            |      |                           |                                        |
| <b>Application</b>                                 | AMIS       |      | <b>Availability Zones</b> | <b>Status</b>                          |
| <b>AGGREGATION</b>                                 | n/a(1)     | (1)  |                           | UP (1) - 172.16.88.72:8085             |
| <b>APIGATEWAY</b>                                  | n/a(1)     | (1)  |                           | UP (1) - 172.16.88.72:8787             |
| COMPOSITE-UI-BACKEND                               | n/a(1)     | (1)  |                           | UP (1) - 172.16.88.72.8988             |
| <b>EUREKASERVER</b>                                | n/a(1)     | (1)  |                           | UP (1) - 172.16.88.72:8761             |
| <b>EXPANDED</b>                                    | n/a(1)     | (1)  |                           | UP (1) - 172.16.88.72:8086             |
| GIS                                                | n/a(1)     | (1)  |                           | UP (1) - 172.16.88.72:8084             |
| <b>GISATRANSLATOR</b>                              | n/a(1)     | (1)  |                           | UP (1) - 172.16.88.72.8092             |
| <b>MDMATRANSLATOR</b>                              | n/a(1)     | (1)  |                           | UP (1) - 172.16.88.72:8091             |
| <b>MEASUREMENTS</b>                                | n/a(1)     | (1)  |                           | UP (1) - 172.16.88.72.8081             |
| <b>MEASUREMENTS-GRAPHQL</b>                        | n/a(1)     | (1)  |                           | UP (1) - 172.16.88.72.8087             |
| <b>PREDICTIONS</b>                                 | n/a(1)     | (1)  |                           | UP (1) - 172.16.88.72:8082             |
| Transferring data from api-gw.iape.iskrauraltel.ru | $-1 - 143$ | 6.41 |                           | UB GL. 470-40-00-70-0000               |

**Рис. 2.28. Веб-интерфейс Eureka**

# <span id="page-40-0"></span>**3.3.12. Веб-интерфейс репозитория CIMrepo**

Чтобы проверить работу всех сервисов репозитория CIMrepo, используйте команды: #systemctl status NMM-IS.service

```
#systemctl status NMM-IS-SNAPSHOT.service
#systemctl status NMM-LS.service
#systemctl status NMM-LS-SNAPSHOT.service
#systemctl status NMM-ORS.service
#systemctl status NMM-ORS-SNAPSHOT.service
#systemctl status rbac.service
# service nginx status
  [root@cimrepo ~]# service nginx status
  Redirecting to /bin/systemctl status nginx.service
  . nginx.service - The nginx HTTP and reverse proxy server
     Loaded: loaded (/usr/lib/systemd/system/nginx.service; enabled; vendor preset: disabled)
     Active: active (running) since Tue 2018-04-17 14:58:41 UTC; 1 day 16h ago
    Process: 29201 ExecReload=/bin/kill -s HUP $MAINPID (code=exited, status=0/SUCCESS)
    Process: 26543 ExecStart=/usr/sbin/nginx (code=exited, status=0/SUCCESS)
    Process: 26541 ExecStartPre=/usr/sbin/nginx -t (code=exited, status=0/SUCCESS)
    Process: 26539 ExecStartPre=/usr/bin/rm -f /run/nginx.pid (code=exited, status=0/SUCCESS)
   Main PID: 26546 (nginx)
     CGroup: /system.slice/nginx.service
             -26546 nginx: master process /usr/sbin/nginx<br>-29205 nginx: worker process
  Apr 17 14:58:40 cimrepo systemd[1]: Starting The nginx HTTP and reverse proxy server...
  Apr 17 14:58:40 cimrepo nginx[26541]: nginx: the configuration file /etc/nginx/nginx.conf syntax is ok
  Apr 17 14:58:40 cimrepo nginx[26541]: nginx: configuration file /etc/nginx/nginx.conf test is successful
  Apr 17 14:58:41 cimrepo systemd[1]: Failed to read PID from file /run/nginx.pid: Invalid argument
  Apr 17 14:58:41 cimrepo systemd[1]: Started The nginx HTTP and reverse proxy server.
  Apr 17 15:11:14 cimrepo systemd[1]: Reloaded The nginx HTTP and reverse proxy server.
```
#### **Рис. 2.29. Ответ с данными о состоянии от сервиса nginx service**

Веб-интерфейс репозитория CIMrepo доступен по адресу в формате: http://<IP узла CIM>:81 (например, [http://cimrepo01.iape.iskrauraltel.ru:81\)](http://cimrepo01.iape.iskrauraltel.ru:81/).

Реквизиты доступа по умолчанию: *admin@iskratel.com/iskratel*

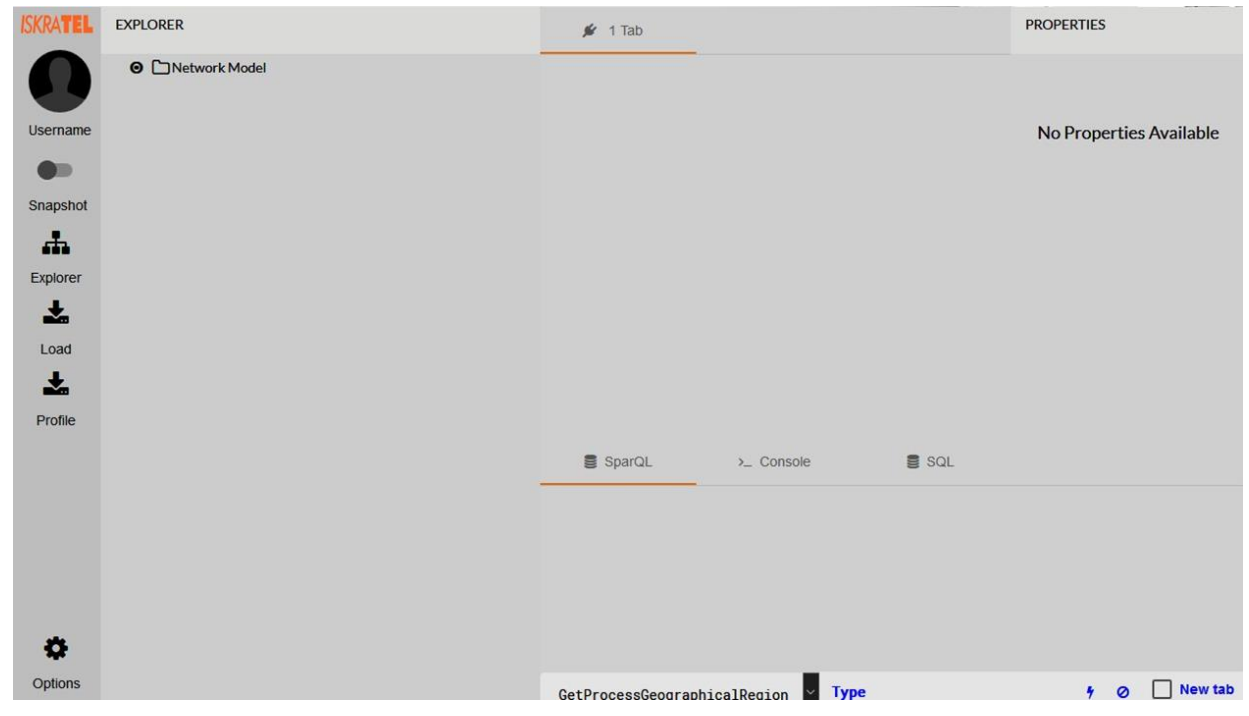

**Рис. 2.30. Главная страница веб-интерфейса CIMrepo**

Предупреждение! Узел CIMrepo использует два разных доменных имени в среде Openstack: одно для внутренего интерфейса (cimrepo), а другое для плавающего интерфейса (cimrepo01). Чтобы получить доступ к веб-интерфейсу, используйте доменное имя для плавающего интерфейса.

# <span id="page-42-0"></span>**3.3.13. Узлы в кластере Mariadb-Galera**

Кластер Galera (MariaDB) инсталлируется на узлы Cassandra. Нужно проверить состояние сервисов и их принадлежность к кластеру.

Чтобы получить статус кластера Galera, используйте команду:

```
# service mariadb.service status
```
**Рис. 2.31. Ответ с данными о статусе Mariadb**

Чтобы получить подробные сведения о кластере, используйте команду: #mysql -uroot -p -e "show status like 'wsrep%'"

| 0.000000<br>wsrep apply oooe<br>0.000000<br>wsrep apply oool<br>wsrep apply window<br>1.000000<br>wsrep causal reads<br>o<br>wsrep cert deps distance<br>1,000000<br>wsrep cert index size<br>wsrep cert interval<br>0.000000<br>wsrep cluster conf id<br>3<br>wsrep cluster size<br>$\overline{\mathbf{3}}$<br>wsrep cluster state uuid<br>7056e9ea-e736-11e8-90aa-3f49b3e406fb<br>wsrep cluster status<br>Primary<br>wsrep commit oooe<br>0.000000<br>wsrep commit oool<br>0.000000<br>1.000000<br>wsrep commit window<br>ON<br>wsrep connected<br>wsrep desync count<br>$\circ$<br>wsrep evs delayed<br>wsrep evs evict list<br>0/0/0/0/0<br>wsrep evs repl latency<br>OPERATIONAL<br>wsrep evs state |  |
|----------------------------------------------------------------------------------------------------|--|
|                                                                                                    |  |
|                                                                                                    |  |
|                                                                                                    |  |
|                                                                                                    |  |
|                                                                                                    |  |
|                                                                                                    |  |
|                                                                                                    |  |
|                                                                                                    |  |
|                                                                                                    |  |
|                                                                                                    |  |
|                                                                                                    |  |
|                                                                                                    |  |
|                                                                                                    |  |
|                                                                                                    |  |
|                                                                                                    |  |
|                                                                                                    |  |
|                                                                                                    |  |
|                                                                                                    |  |
|                                                                                                    |  |
|                                                                                                    |  |
| wsrep flow control paused<br>0.000000                                                                                                    |  |
| wsrep flow control paused ns<br>$\Omega$                                                                                                    |  |
| wsrep flow control recv<br>$\Omega$                                                                                                    |  |
| wsrep flow control sent                                                                                                    |  |
| 5063ala0-e73a-lle8-bf90-f2b393f3ff58<br>wsrep gcomm uuid                                                                                                    |  |
| wsrep incoming addresses<br>172.16.88.59:3306.172.16.88.58:3306.172.16.88.57:3306                                                                                                    |  |

**Рис. 2.32. Информация о размере кластера**

<span id="page-43-0"></span>Реквизиты доступа по умолчанию для MariaDB: *root/iskratel*

#### **3.3.14. Интерфейс шлюза SDP**

Чтобы проверить состояние сервисов SDP, используйте команду:

```
# service sdp-gateway.service status
```

```
# service sdpmonitoring.service status
```
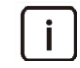

Примечание. Перед запуском веб-интерфейса SDP пропишите в таблицах файервола на шлюзе SPD IP-адрес клиента, который используется для запуска веб-интерфейса.

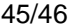

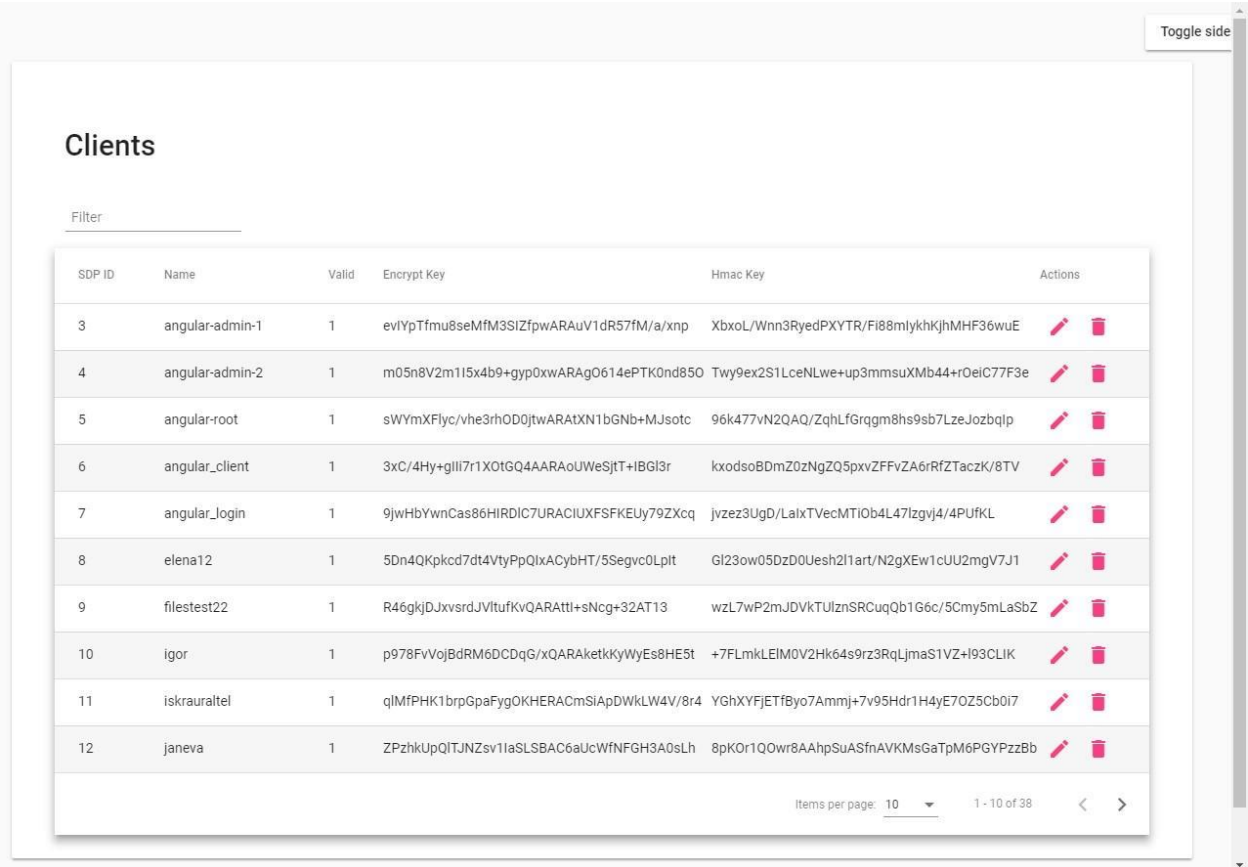

Веб-интерфейс шлюза SDP доступен по адресу: [https://sdp-gateway.iape.iskrauraltel.ru:8443](https://sdp-gateway.iape.iskrauraltel.ru:8443/)

**Рис. 2.33. Главная страница веб-интерфейса SDP**

**АО «Искра Технологии»**

620066, г. Екатеринбург, ул. Комвузовская, 9a тел.: +7 343 210 69 51 факс: +7 343 341 52 40

эл. почта: *iut@iskratechno.ru* **www.iskratechno.ru**